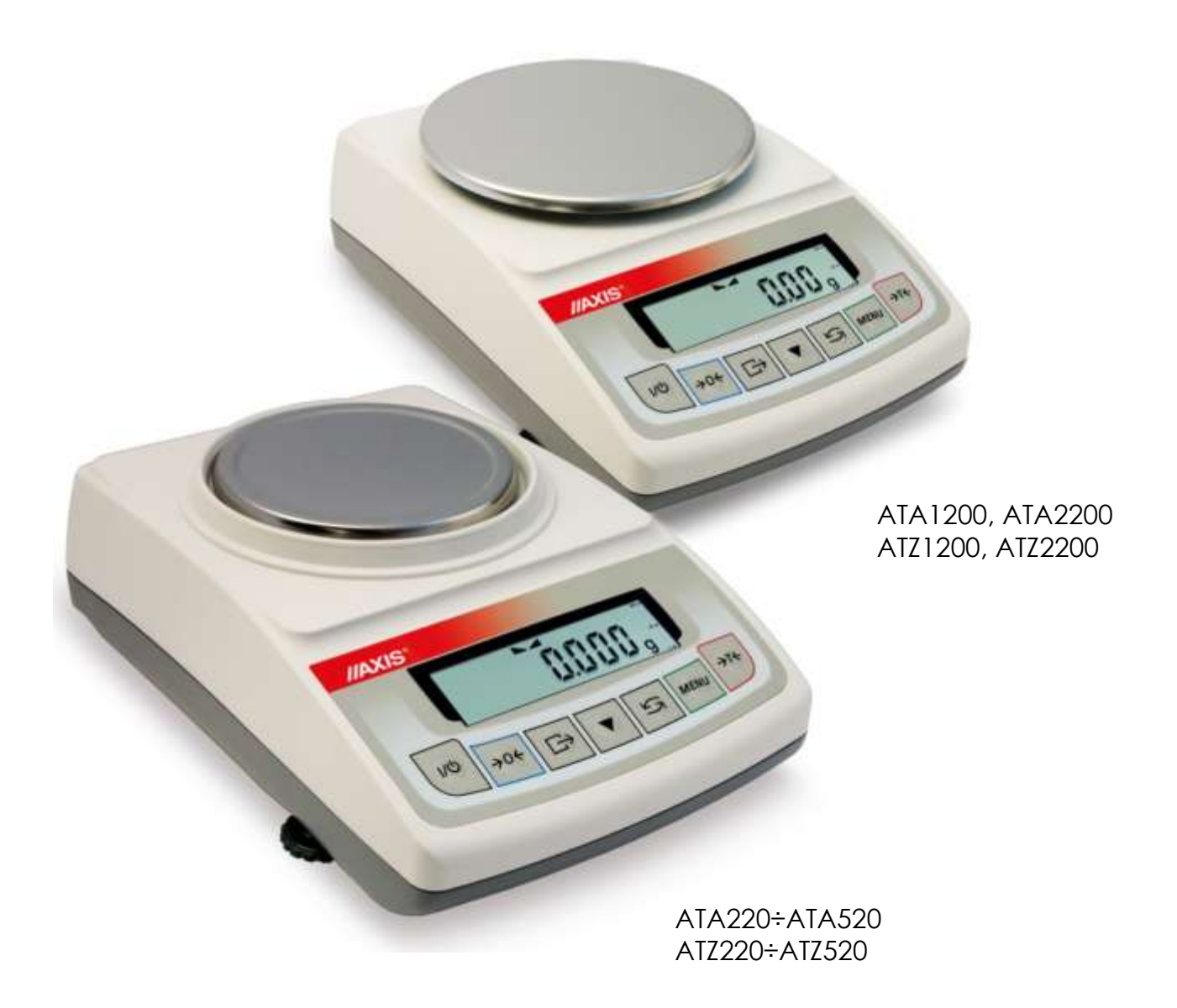

## **INSTRUKCJA OBSŁUGI WAGI**

Seria ATA i ATZ

Plik: 2014-08-01-ATA-144 ATA066 PL

#### Spis treści:

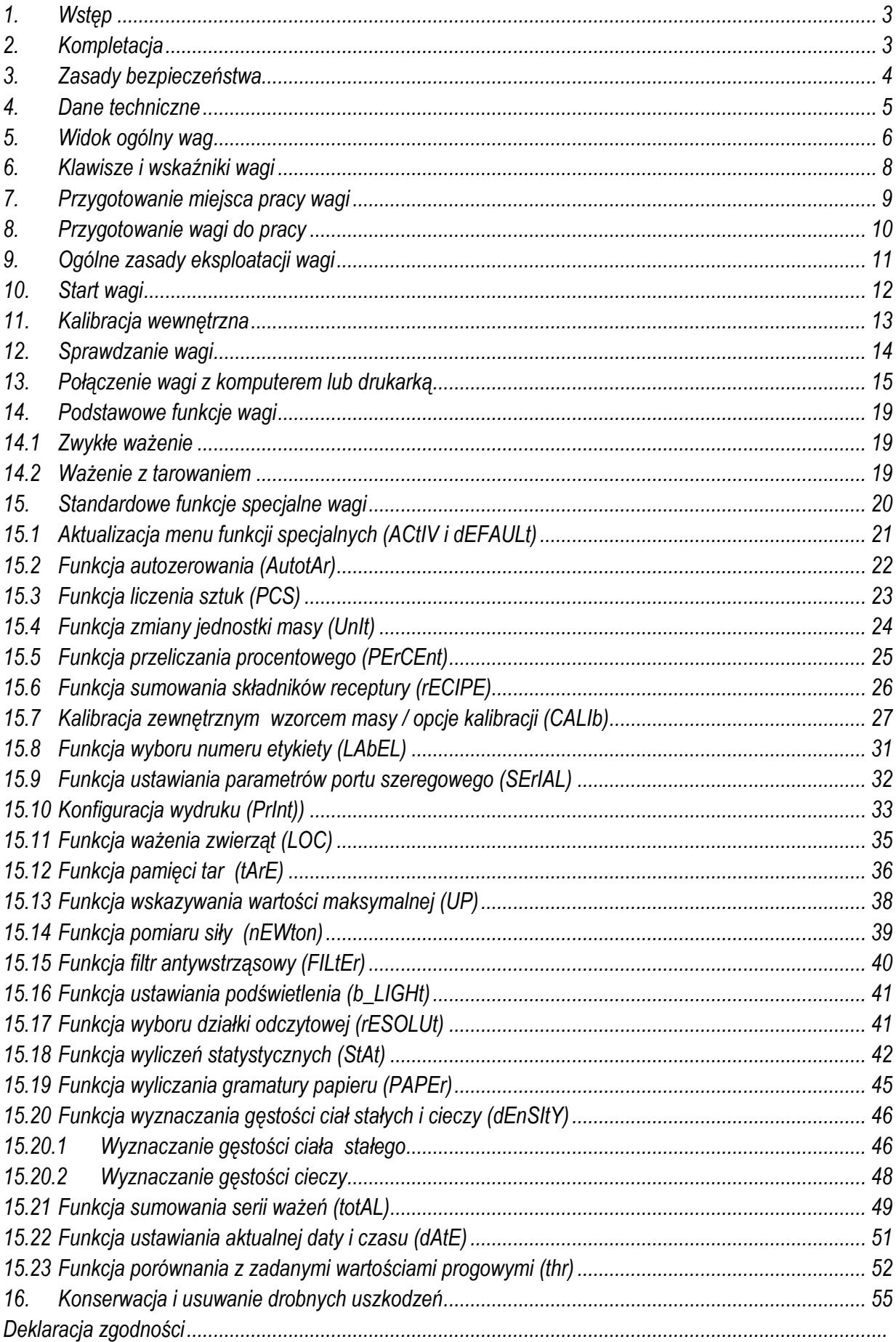

#### <span id="page-2-0"></span>*1. Wstęp*

Wagi laboratoryjne serii ATA i ATZ przeznaczone są do prac laboratoryjnych, a także do szerokiej gamy innych zastosowań technicznych wymagajacych najwyższej dokładności. Wagi serii ATA posiadające układ wewnętrznej kalibracji, samoczynnie korygują swą dokładność w okresie eksploatacji.

Wszystkie wagi posiadają znak CE oraz są sprawdzone pod względem metrologicznym przez producenta. Na zamówienie wagi mogą być legalizowane (za wyjątkiem ATZ520) lub wzorcowane przez laboratorium posiadające akredytację PCA. Klasyfikacja wag wg PKWiU: 33.20.31.

## <span id="page-2-1"></span>*2. Kompletacja*

Podstawowy zestaw obejmuje:

- 1. Wagę,
- 2. Zasilacz,
- 3. Klosz osłaniający szalkę z pokrywką (opcja),
- 4. Instrukcję obsługi,
- 5. Gwarancję.

## <span id="page-3-0"></span>*3. Zasady bezpieczeństwa*

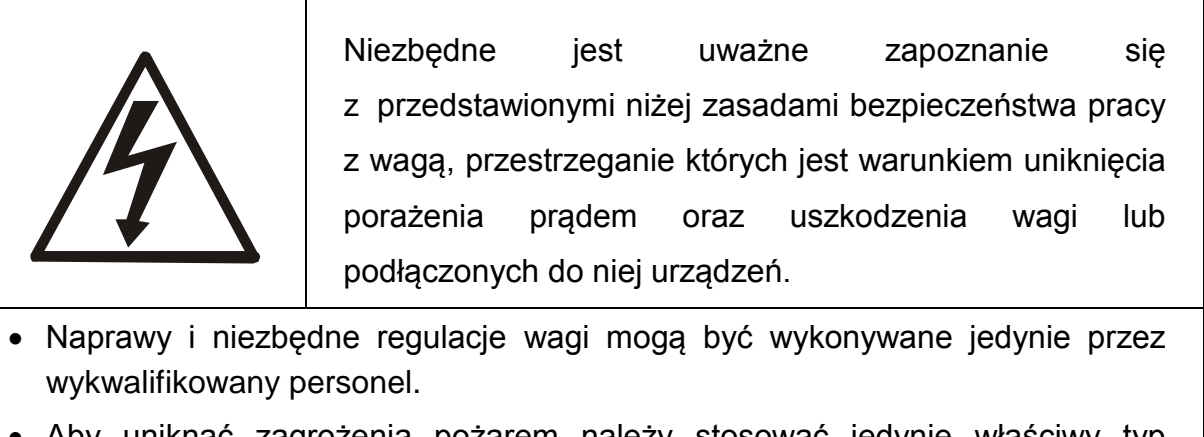

- Aby uniknąć zagrożenia pożarem należy stosować jedynie właściwy typ zasilacza (zasilacz jest dostarczany wraz z wagą), a napięcie zasilające musi być zgodne z danymi technicznymi.
- Nie należy używać wagi przy zdjętej części obudowy.
- Nie używać wagi w atmosferze grożącej wybuchem.
- Nie używać wagi w miejscach o dużej wilgotności.
- W przypadku podejrzenia uszkodzenia wagi należy ją wyłączyć i nie używać do momentu sprawdzenia w wyspecjalizowanym serwisie.

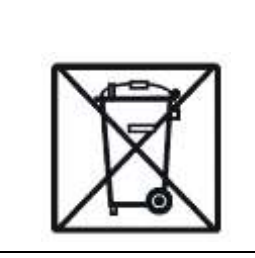

Zgodnie z obowiązującymi przepisami dotyczącymi ochrony środowiska naturalnego nie należy zużytych urządzeń elektronicznych umieszczać w pojemnikach wraz ze zwykłymi odpadkami.

 Zużytą wagę po okresie eksploatacji można będzie przekazać jednostkom uprawnionym do zbierania zużytego sprzętu elektronicznego lub do miejsca jej zakupu.

## <span id="page-4-0"></span>*4. Dane techniczne*

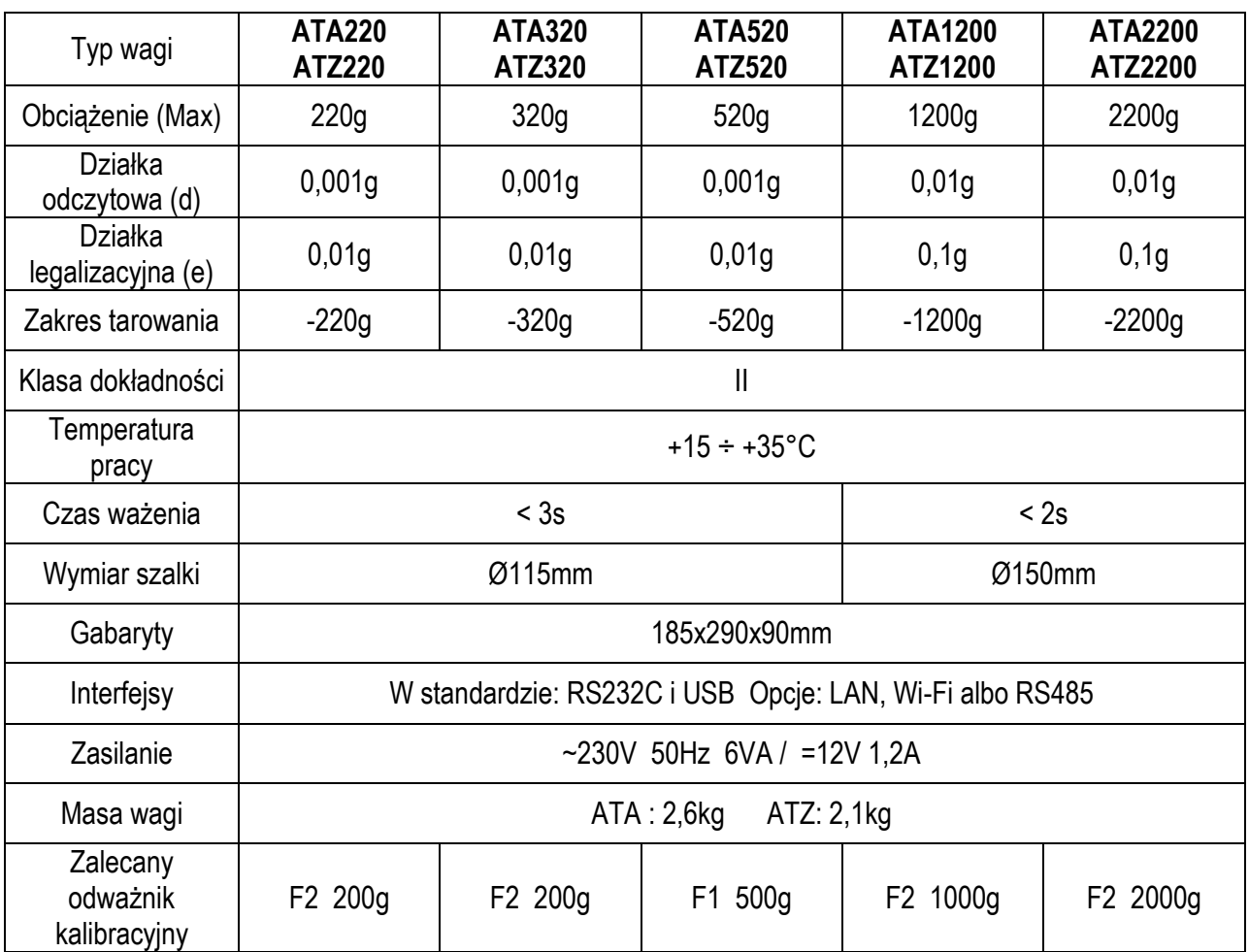

#### *Uwaga:*

F1 i F2– to międzynarodowe oznaczenie klas wzorców masy wg O.I.M.L. Z klasami związane są wymagania co do dokładności wzorców.

## <span id="page-5-0"></span>*5. Widok ogólny wag*

Wagi ATA220÷ATA520 oraz ATZ220÷ATZ520 :

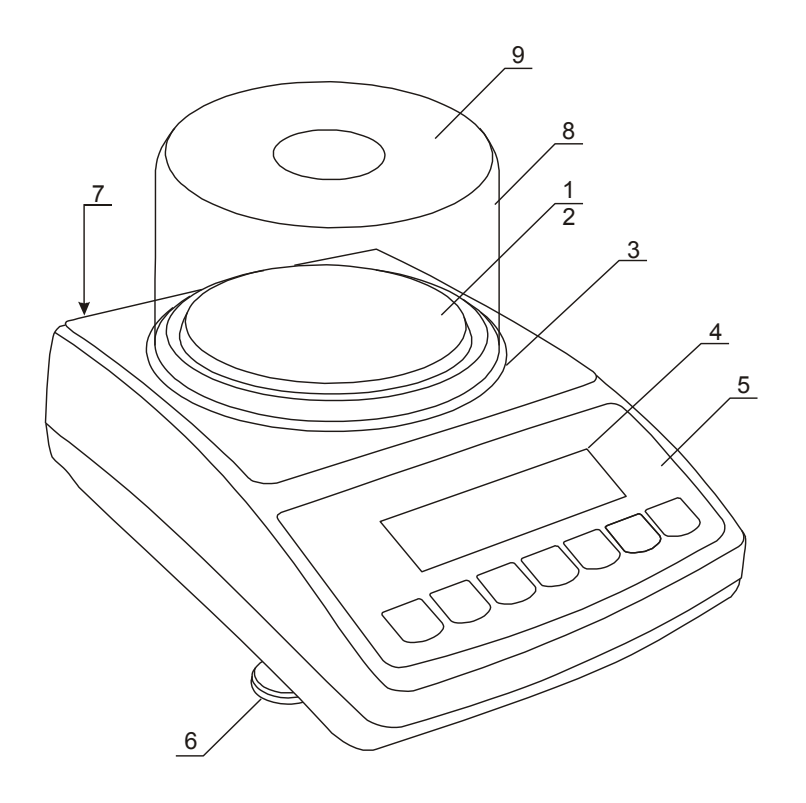

- 1 nakładka szalki (szalka)
- 2 szalka nośna
- ( pod nakładką)
- 3 pierścień
- przeciwpodmuchowy
- 4 wyświetlacz LCD
- 5 klawiatura wagi
- 6 obrotowe nóżki
- 7 poziomnica
- 8 klosz (opcja)
- 9 pokrywka klosza (opcja)

Wagi ATA1200÷ATA2200 oraz ATZ1200÷ATZ2200 :

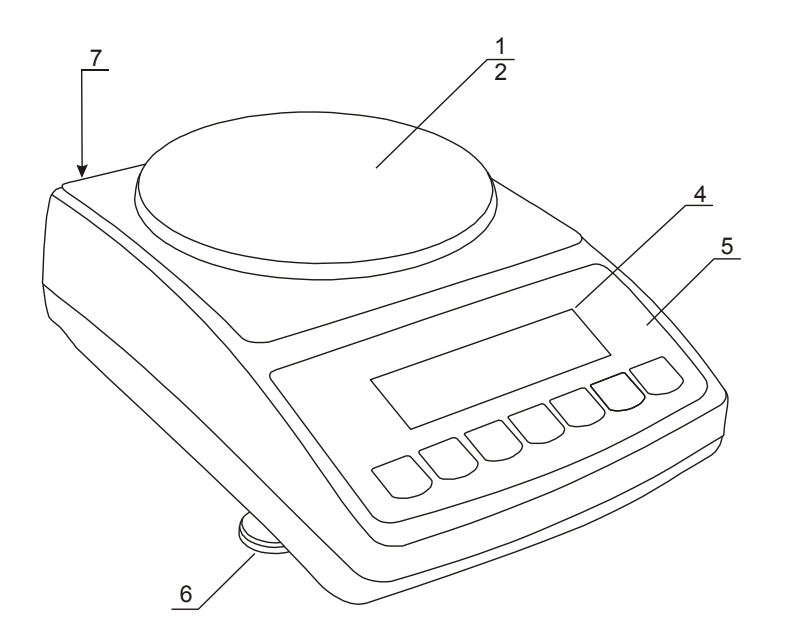

- 1 nakładka szalki
	- (szalka)
- 2 szalka nośna
- ( pod nakładką) 3 – okienko
- informacyjne
- 4 wyświetlacz LCD
- 5 klawiatura wagi
- 6 obrotowe nóżki
- 7 poziomnica

## Widoki złącz:

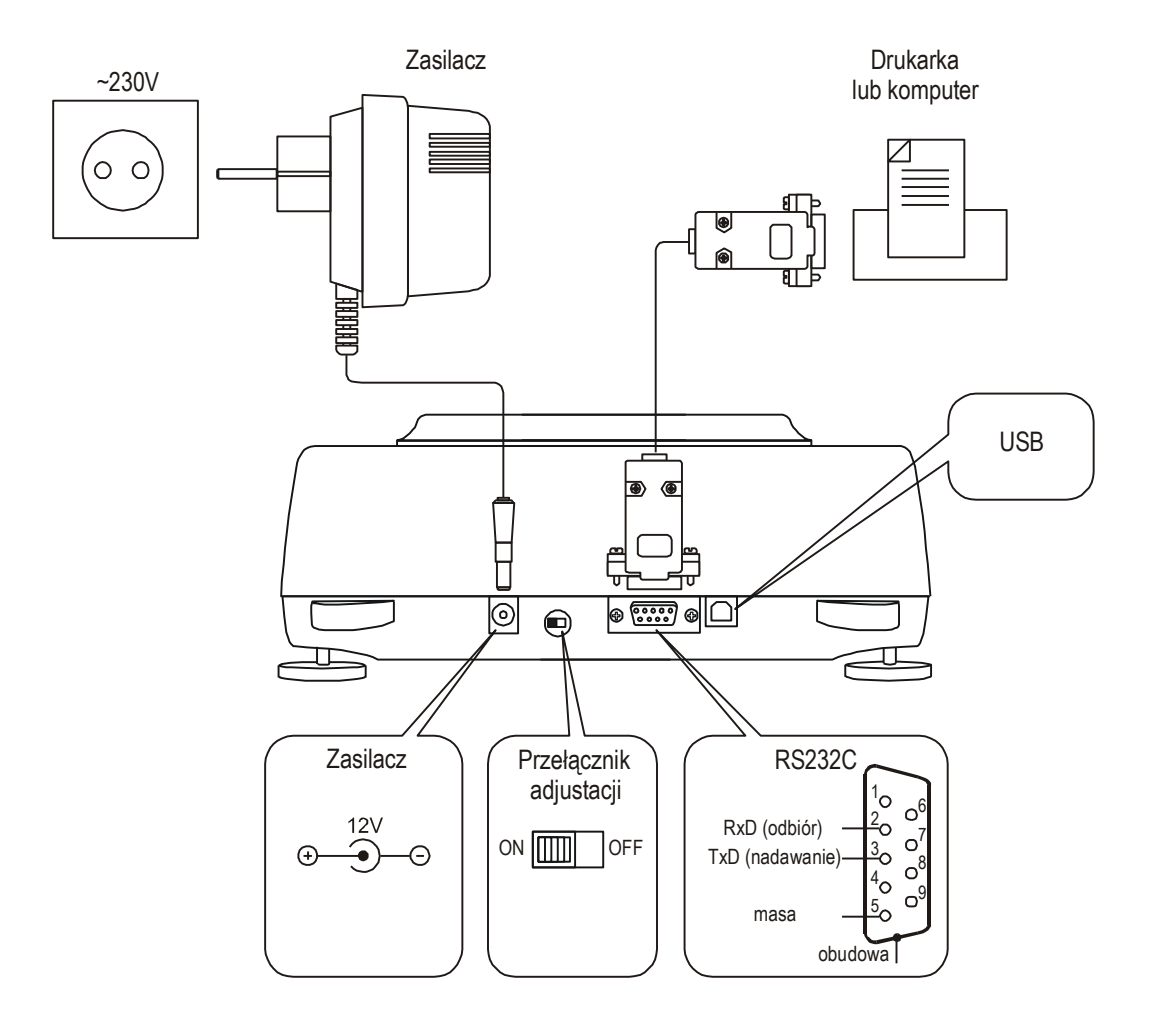

## <span id="page-7-0"></span>*6. Klawisze i wskaźniki wagi*

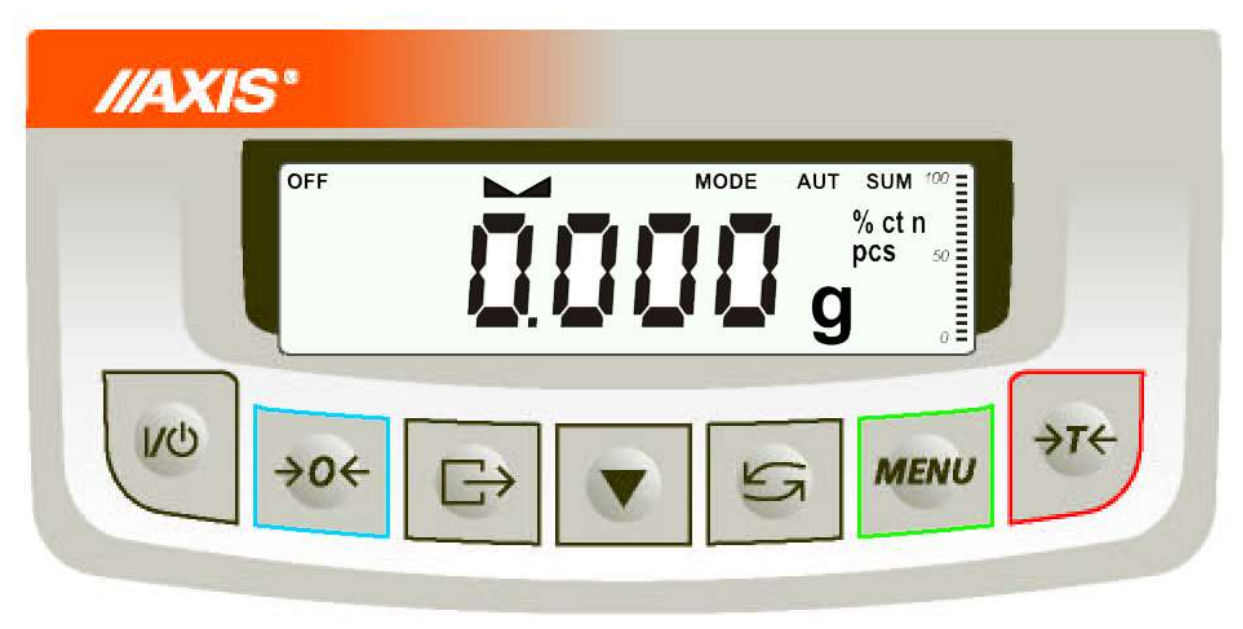

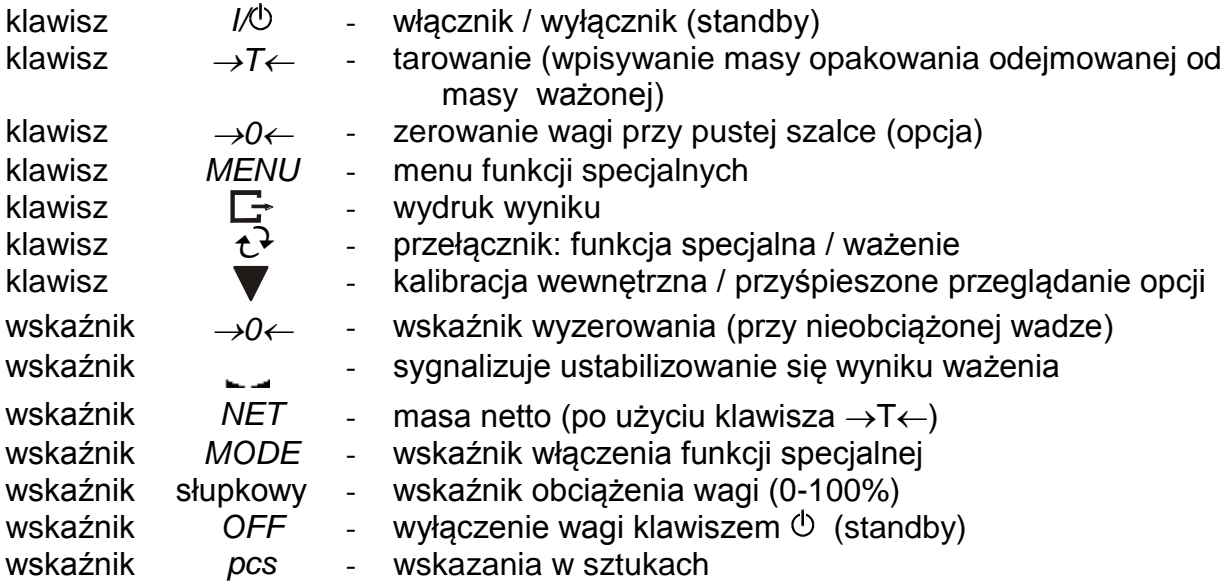

Opis działania klawiszy podczas wpisywania wartości liczbowych (funkcje specjalne):

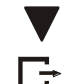

- zwiększanie wyświetlanej cyfry,

 $E^*$  - przecinek,

→T← - przesunięcie na następną pozycję,

*MENU* - zakończenie wpisywania.

#### *Uwaga:*

Klawisz →0 craz wskaźniki →0 cinkarza i *NET* nie działają w wagach nie przeznaczonych do legalizacji.

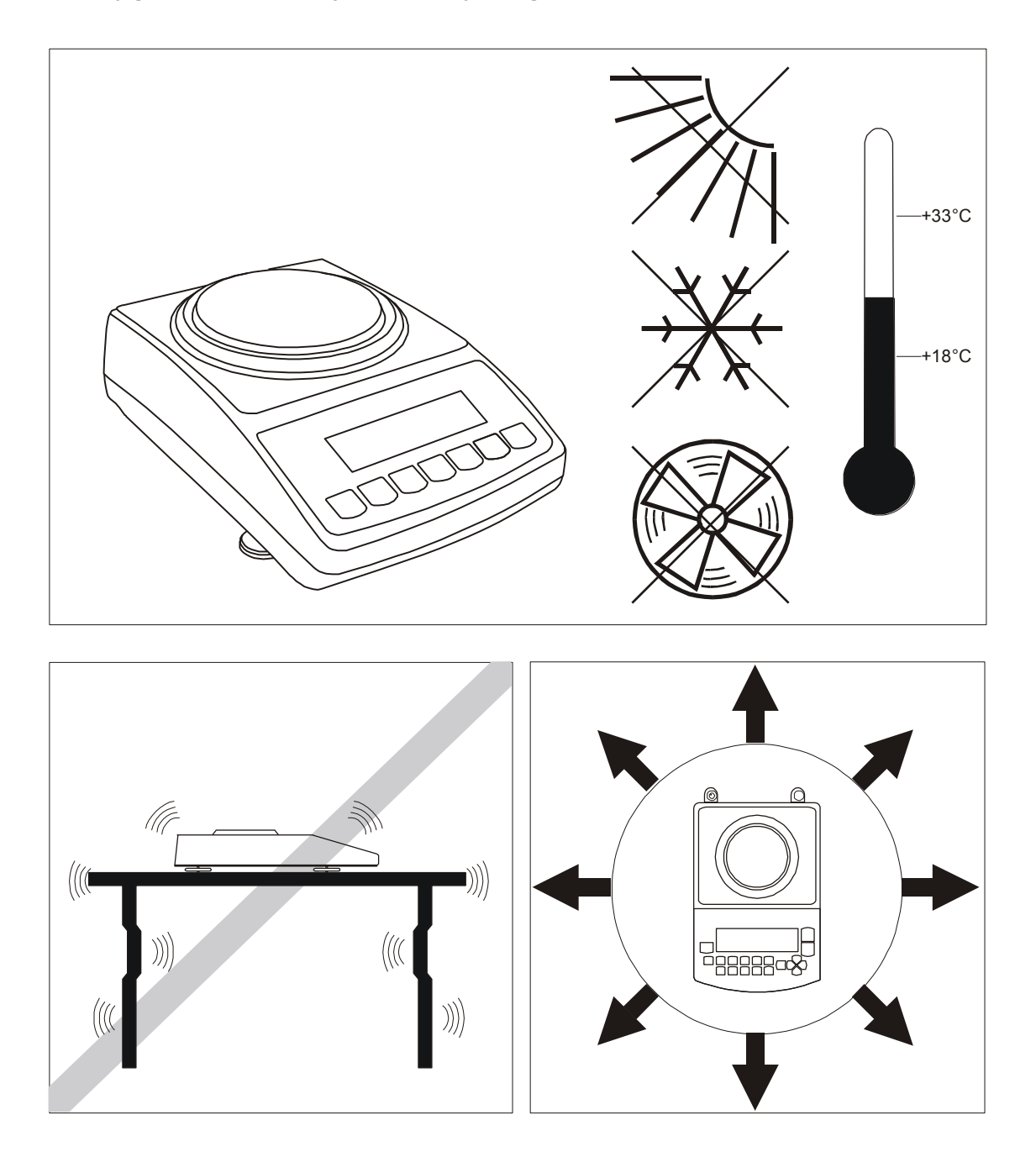

#### <span id="page-8-0"></span>*7. Przygotowanie miejsca pracy wagi*

Miejsce pracy wagi powinno być wybrane starannie celem ograniczenia wpływu czynników mogących zakłócić pracę wagi. Miejsce to musi zapewniać odpowiednią temperaturę pracy wagi oraz niezbędną przestrzeń do jej obsługi. Waga powinna stać na stabilnym stole, wykonanym z materiału nie oddziaływującego magnetycznie na wagę.

Niedopuszczalne są gwałtowne ruchy powietrza, wibracje, zapylenie, gwałtowne skoki temperatury lub wilgotność powietrza przekraczająca 90%. Waga powinna być oddalona od źródeł ciepła oraz urządzeń emitujących silne promieniowanie elektromagnetyczne lub pole magnetyczne.

#### <span id="page-9-0"></span>*8. Przygotowanie wagi do pracy*

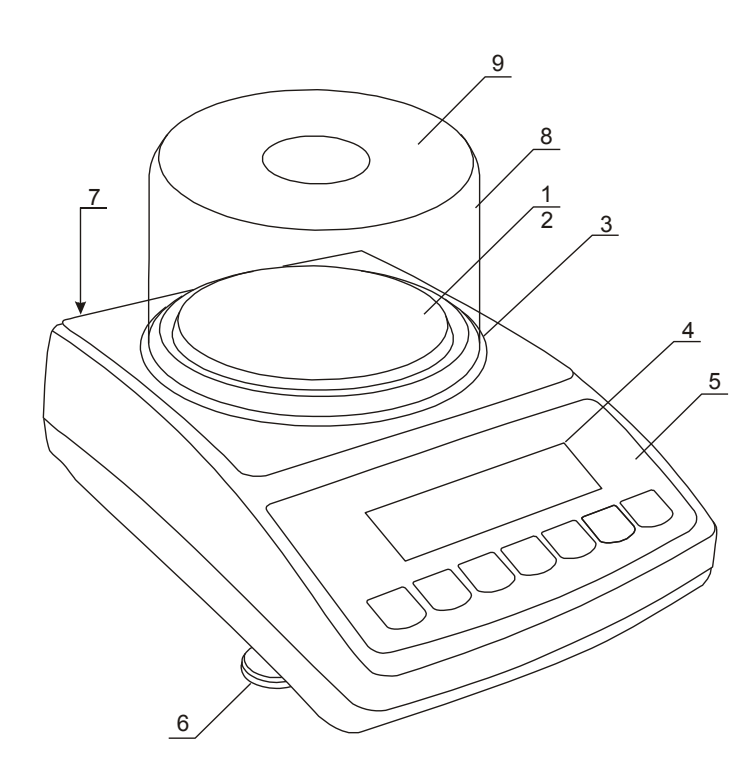

1. Wyjąć z opakowania wagę i zasilacz. Zaleca się zachować oryginalne opakowanie wagi celem transportu w przyszłości.

2. Umieścić wagę na stabilnym podłożu w miejscu nie narażonym na drgania mechaniczne i ruchy powietrza.

3. Ustawić poziom wagi za pomocą obrotowych nóżek *6* w ten sposób, aby pęcherzyk powietrza w poziomnicy *7*, znajdującej się z tyłu wagi, zajął środkowe położenie.

4. Nałożyć klosz *8* na wagę i przykryć pokrywką *9*.

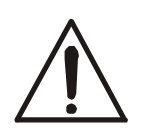

Wagę należy transportować w taki sposób, aby szalka wagi nie była narażona na przypadkowy nacisk i przeciążenie.

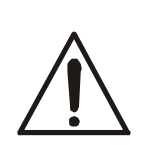

Jeżeli waga została przeniesiona z otoczenia o niższej temperaturze do pomieszczenia o wyższej temperaturze, np. w okresie zimowym, na powierzchni obudowy wagi mogą tworzyć się skropliny. Nie należy wówczas włączać zasilania wagi, gdyż może to spowodować uszkodzenie wagi lub jej wadliwe działanie. Przed włączeniem wagi należy pozostawić ją na czas 4 godzin celem aklimatyzacji.

## <span id="page-10-0"></span>*9. Ogólne zasady eksploatacji wagi*

- 1. Podczas eksploatacji wagi, w celu potwierdzenia jej sprawności, przed rozpoczęciem i po zakończeniu każdej ważnej serii pomiarów zaleca się sprawdzić dokładność ważenia poprzez zważenie wzorca masy lub innego przedmiotu o dokładnie znanej masie. W przypadku stwierdzenia przekroczenia dopuszczalnego błędu pomiaru wagi zaleca się kalibrację zewnętrznym wzorcem masy lub kontakt z autoryzowanym serwisem.
- 2. Ważoną masę należy umieszczać na środku szalki.
- 3. Waga umożliwia tarowanie w całym zakresie pomiarowym. Dokonuje się tego przez naciśnięcie klawisza *T*. Tarowanie nie powoduje poszerzenia zakresu pomiarowego, a jedynie odejmowanie tary od masy znajdującej się na szalce wagi. W celu ułatwienia kontroli masy na szalce i uniknięcia przekroczenia zakresu, waga posiada wskaźnik obciążenia wyskalowany 0÷100% Max.
- 4. Wynik ważenia należy odczytywać podczas świecenia się wskaźnika –, sygnalizującego ustabilizowanie się wyniku.
- 5. Na czas, gdy nie dokonuje się ważenia, lecz wymagana jest gotowość wagi do pracy, można wyłączyć wagę klawiszem I/ $\circ$ . Spowoduje to wyłączenie podświetlenia wyświetlacza wagi i przejście do tzw. stanu gotowości sygnalizowanego wskaźnikiem *OFF*. Włączenie wagi następuje po naciśnięciu klawisza I/ $\circ$ .
- 6. W wagach z aktywnym klawiszem *0* (zerowanie) przed nałożeniem ważonej masy należy sprawdzić, czy wyświetlany jest wskaźnik wyzerowania →0←. Jeżeli nie, należy nacisnąć klawisz →0←, zaczekać na wyzerowanie się wagi i pojawienie się wskaźnika wyzerowania. Dopiero wówczas można nałożyć obciążenie.
- 7. Mechanizm wagi jest urządzeniem precyzyjnym, wrażliwym na przeciążenia, uderzenia i wstrząsy mechaniczne.
- 8. Po każdej zmianie ustawienia wagi należy wagę wypoziomować i dokonać kalibracji wewnętrznej klawiszem .

Nie należy przeciążać wagi powyżej 20% obciążenia maksymalnego. Niedopuszczalne jest naciskanie szalki ręką.

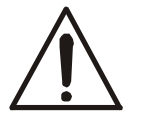

Na czas transportu należy nakładkę szalki, szalkę i pierścień przeciwpodmuchowy i zapakować osobno.

#### <span id="page-11-0"></span>*10. Start wagi*

Włączyć zasilacz do sieci ~230V. Przy nieobciążonej szalce wagi włożyć wtyk zasilacza do gniazda 12V znajdującego się z tyłu wagi. Spowoduje to wykonanie autotestów i wyzerowanie się wagi.

#### *Sekwencja wskazań wagi po włączeniu:*

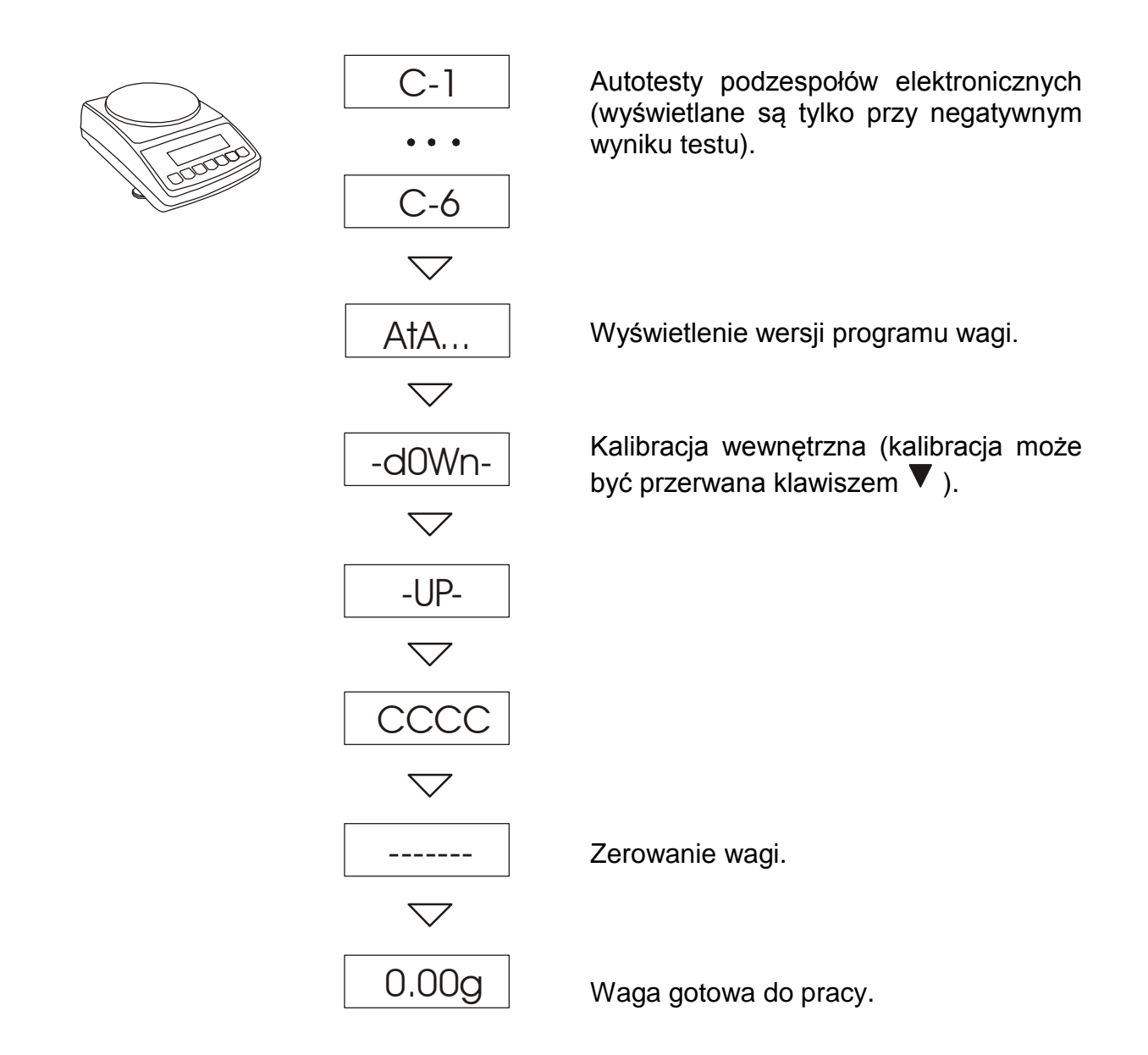

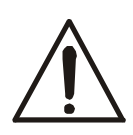

Zaleca się, aby przed rozpoczęciem pomiarów ustabilizowała się wewnętrzna temperatura wagi. Aby to nastąpiło, waga powinna pozostawać włączona przez co najmniej 2 godziny. Z punktu widzenia dokładności pomiarów korzystna jest ciągła praca wagi.

## <span id="page-12-0"></span>*11. Kalibracja wewnętrzna*

Waga wyposażona jest w układ kalibracji wewnętrznej, którego zadaniem jest zapewnienie wymaganej dokładności pomiarów wykonywanych na wadze. Kalibracja wewnętrzna polega na samoczynnym nałożeniu wewnętrznego wzorca masy przez mechanizm wagi i wprowadzeniu w programie wagi korekty jej dokładności. Korekta jest niezbędna ze względu na różną wartość przyspieszenia ziemskiego w miejscu wyprodukowania wagi i w miejscu jej eksploatacji, a także z powodu zmiany wypoziomowania wagi, zmiany temperatury itp.

Kalibracja wewnętrzna rozpoczyna się w następujących sytuacjach:

- po naciśnieciu klawisza (dwukrotnie),
- w zadanych odstępach czasu (dla wag legalizowanych 2 godziny),
- przy zmianie temperatury (dla wag legalizowanych o więcej niż  $1^{\circ}C$ ).

W wagach legalizowanych odstęp czasu wynosi 2 godziny, a zmiana temperatury 1<sup>o</sup>C. W wagach nielegalizowanych wartości te mogą być zmienione jako opcje kalibracji. Przyczyna włączenia kalibracji wewnętrznej jest sygnalizowana ikonką obok odważnika.

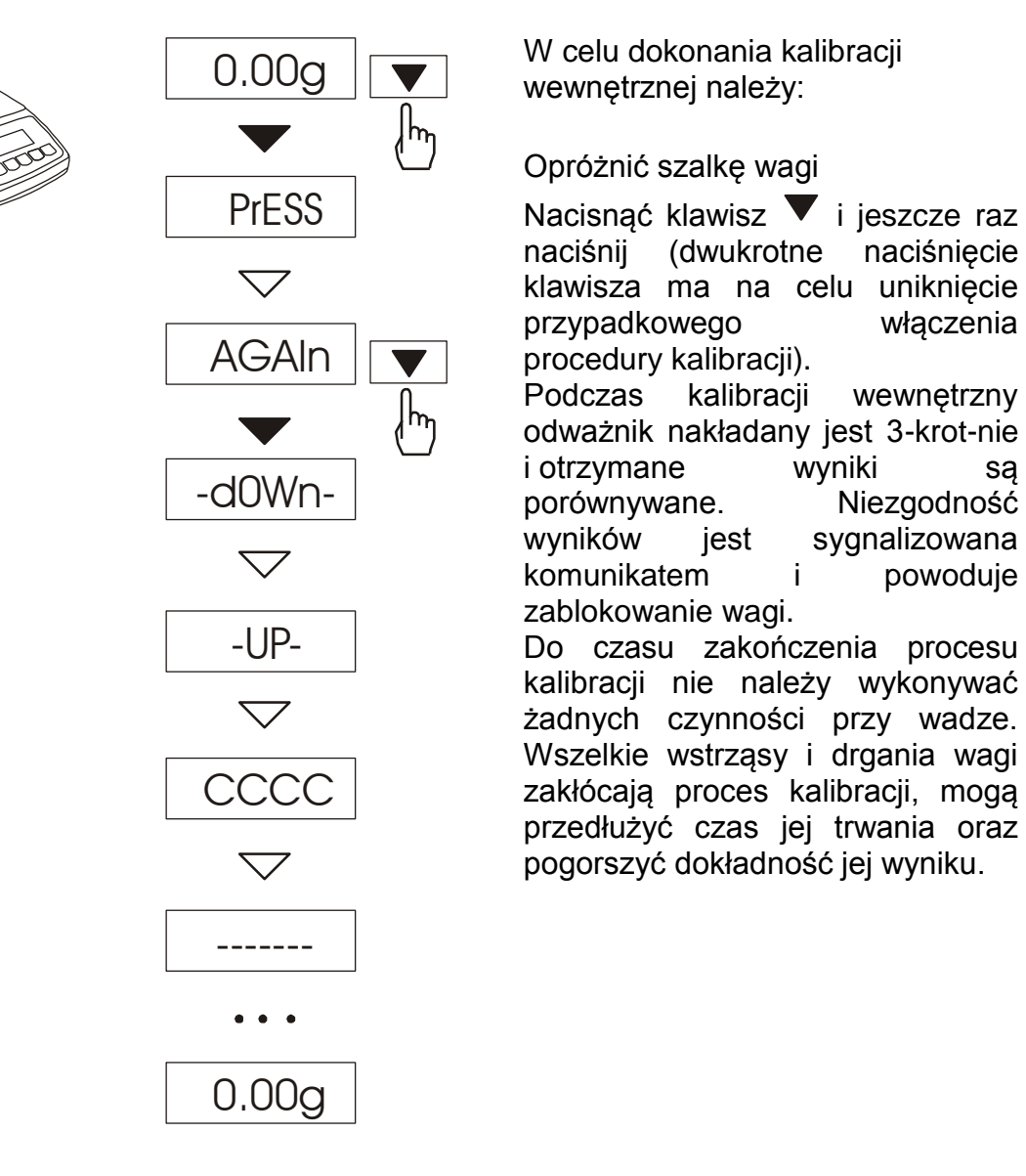

Poprawnie wykonana kalibracja wewnętrzna kończy się wskazaniem zerowym przy pustej szalce wagi.

#### *Uwaga:*

W celu przerwania kalibracji można w jej trakcie nacisnąć klawisz  $\blacktriangledown$  i zaczekać do ustawienia mechanizmu w pozycji spoczynkowej.

#### <span id="page-13-0"></span>*12. Sprawdzanie wagi*

Podczas eksploatacji wagi, w celu potwierdzenia jej sprawności, przed rozpoczęciem i po zakończeniu każdej ważnej serii pomiarów zaleca się sprawdzić dokładność ważenia. Dokonuje się tego poprzez zważenie zewnętrznego wzorca masy lub innego przedmiotu o dokładnie znanej masie.

W przypadku stwierdzenia przekroczenia dopuszczalnego błędu pomiaru wagi, należy sprawdzić, czy:

-waga stoi stabilnie i czy jest wypoziomowana,

-waga nie jest narażona na gwałtowne ruchy powietrza, wibracje, gwałtowne skoki temperatury lub wilgotności powietrza,

-nie oddziałuje na nią bezpośrednio źródło ciepła, promieniowanie elektromagnetyczne lub pole magnetyczne.

Przyczyną niedokładności może być także wychłodzenie wagi odłączonej od zasilania, w takim wypadku należy na kilka minut pozostawić włączoną wagę celem wyrównania jej temperatury wewnętrznej.

Jeżeli nie występuje żadna z wyżej wymienionych przyczyn niedokładności, należy dokonać kalibracji wagi zewnętrznym wzorcem masy. Zalecany zewnętrzny wzorzec masy (do nabycia za dodatkową opłatą) podano w tabeli danych technicznych. W wagach legalizowanych dokonanie kalibracji zewnętrznym wzorcem masy łączy się z naruszeniem plomb i koniecznością ponownej legalizacji. W takim przypadku zaleca się kontakt z autoryzowanym serwisem.

Szczegółowy opis kalibracji zewnętrznym wzorcem masy podano w rozdziale 15.7.

## <span id="page-14-0"></span>*13. Połączenie wagi z komputerem lub drukarką*

Waga może wysyłać dane do komputera lub drukarki przez złącze szeregowe RS232C.

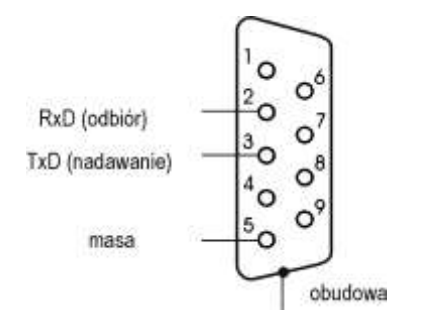

Przy współpracy z komputerem waga przesyła wynik ważenia pod wpływem sygnału inicjującego z komputera lub po naciśnieciu klawisza  $\mathbb{F}$  wagi.

Do współpracy z wagą komputer musi mieć program umożliwiający odbiór danych z wagi i dalsze ich wykorzystanie.

Oprócz złącza szeregowego RS232C waga może być wyposażona w interfejs USB, LAN lub Wi-Fi. Potrzebne sterowniki i instrukcje instalacji znajdują się na płycie CD dołączonej do wagi.

Firma AXIS oferuje programy komputerowe do współpracy z wagami, dostępne na stronach [www.axis.pl](http://www.axis.pl/) :

- *Test RS232C* program do testowania złącza szeregowego wagi (wersja pełna),
- *ProCell* program umożliwiający współpracę wagi z arkuszem kalkulacyjnym Excel oraz innymi aplikacjami Windows (wersja demo).

Możliwe są trzy tryby pracy złącza szeregowego:

- standardowy ( $\Box$  stb ze stabilizacją wskazania lub  $\Box$  bez),
- automatyczny (*auto*)
- ciągły (*Cont.*).

Wyboru sposobu pracy złącza szeregowego wagi dokonuje się przy użyciu funkcji specjalnej *SErIAL* (patrz dalej).

#### *Tryb standardowy*

Waga przesyła wynik ważenia pod wpływem sygnału inicjującego z komputera lub po naciśnieciu klawisza  $\Box$  wagi.

#### *Tryb auto* (stosowany przy współpracy z drukarką)

Wysyłanie danych odbywa się automatycznie po nałożeniu próbki i ustabilizowaniu się wskazań wagi, przy czym następna transmisja jest możliwa po zdjęciu próbki. Wysyłane są: kolejny numer pomiaru i wynik ważenia.

#### *Tryb ciągły*

Waga przesyła wynik ważenia (jak w trybie standardowym) co ok. 0,1s.

#### *Opis protokołów transmisji danych w trybie standardowym:*

#### *- Protokół LONG*

Transmisja odbywa się w następujący sposób :

- 1. Parametry transmisji: 8bitów, 1stop, no parity, 4800bps,
- 2. Dostępne rozkazy wysyłane z komputera i odpowiedzi wagi:
- sygnał inicjujący (rozkaz przesłania danych): Komputer $\rightarrow$ Waga: S I CR LF (53h 49h 0Dh 0Ah), Waga Komputer: wskazanie wagi zgodnie z poniższym formatem (16Bajtów),

Opis poszczególnych bajtów:

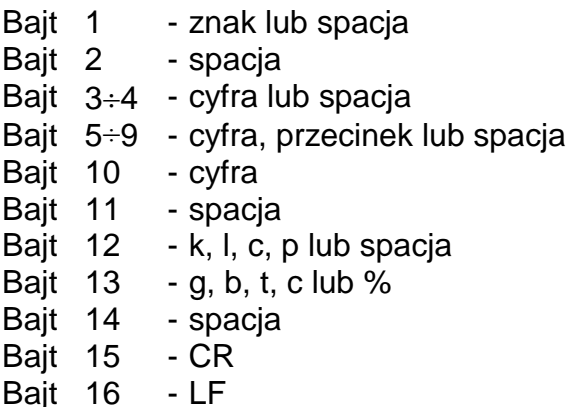

#### *Uwaga:*

Wpisanie numeru sieciowego wagi (*SErIAL* / *nr*) różnego od zera powoduje zmianę sposobu pracy wagi: komunikacja komputera z wagą jest możliwa po zalogowaniu wagi komendą: 02h nr wagi. Wylogowanie następuje po komendzie 03h. Używając programu do testowania złącza RS dostępnego na stronach [www.axis.pl](http://www.axis.pl/) / programy komputerowe należy np. dla wagi nr 1 wpisać: *\$0201*, a następnie *SI*, wylogowanie: *\$03*.

- **tarowanie (wywołanie wciśnięcia klawisza**  $\rightarrow$ **7** $\leftarrow$ **):** Komputer $\rightarrow$ Waga: S T CR LF (53h 54h 0Dh 0Ah), Waga->Komputer: bez odpowiedzi,
- zapytanie o obecność wagi w systemie (testowanie połączenia wagi z komputerem): Komputer $\rightarrow$ Waga: S J CR LF (53h 4Ah 0Dh 0Ah), Waga $\rightarrow$ Komputer: M J CR LF (4Dh 4Ah 0Dh 0Ah),
- wyświetlenie napisu na wyświetlaczu wagi (komunikat tekstowy z komputera): Komputer $\rightarrow$ Waga: S N n n X X X X X X CR LF (53h 4Eh 0Dh 0Ah), nn-czas wyświetlania w sekundach; XXXXXX-znaki do wyświetlenia Waga $\rightarrow$ Komputer: M N CR LF (4Dh 4Eh 0Dh 0Ah),
- **włączenie / wyłączenie wagi (wywołanie wciśniecia klawisza I/** $\circ$ **):** Komputer $\rightarrow$ Waga: S S CR LF (53h 53h 0Dh 0Ah),

Waga->Komputer: bez odpowiedzi,

- **zerowanie wagi (wywołanie wciśniecia klawisza**  $\rightarrow 0 \leftarrow$ **):** Komputer->Waga: S Z CR LF (53h 5Ah 0Dh 0Ah), Waga
SKomputer: bez odpowiedzi,
- wejście do menu funkcji specjalnych (wywołanie wciśnięcia klawisza *MENU*): Komputer $\rightarrow$ Waga: S F CR LF (53h 46h 0Dh 0Ah), Waga→Komputer: bez odpowiedzi,
- ustawienie wartości dolnego progu (dotyczy wag z funkcją *thr*): Komputer→Waga: S L *D1...DN* CR LF (53h 4Ch *D1...DN* 0Dh 0Ah) *D1...DN* – wartość progu, maksymalnie 8 znaków ("-" – wartość ujemna, cyfry dziesiętne, kropka – separator dziesiętny), ilość cyfr po kropce musi być taka sama jak na wyświetlaczu wagi, Waga-Komputer: bez odpowiedzi, Przykład: aby ustawić próg dolny 1000g w wadze BDM1.5 (d=0.5g) należy wysłać rozkaz: S L 1 0 0 0 . 0 CR LF (53h 4Ch 31h 30h 30h 30h 2Eh 30h 0Dh 0Ah),
- ustawienie wartości górnego progu (dotyczy wag z funkcją *thr*): Komputer→Waga: S H *D1...DN* CR LF (53h 48h *D1...DN* 0Dh 0Ah), *D1...DN* – wartość progu (patrz wyżej) Waga->Komputer: bez odpowiedzi,
- *- Protokół ELtron*

Zmiany protokołów *LONG* na *ELTROn* dokonuje się za pomocą funkcji *SErIAL* (patrz dalej).

Parametry transmisji: 8 bits, 1 stop bit, no parity, baud rate 9600bps,

Po użyciu klawisza  $\Box$  w wadze:

Waga -> Etykieciarka : zestaw instrukcji w języku EPL-2 inicjujący wydruk etykiety

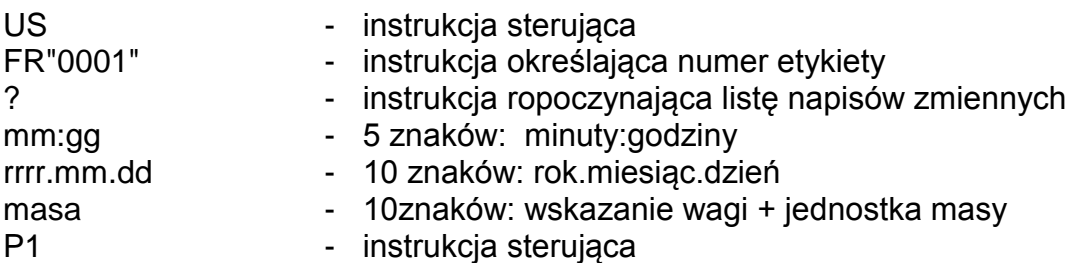

#### *Opis transmisji danych w trybie auto*

Każdorazowo po dokonaniu ważenia w momencie ustabilizowania się wskazań waga wysyła trzycyfrowy kolejny numer ważenia oraz wskazanie wagi. Transmisja nie następuje przy wskazaniu zerowym. Kasowanie licznika naważeń następuje przez ponowne wybranie trybu auto (patrz dalej - funkcja *SErIAL*).

Sekwencja wysyłanych liczb jest następująca:

- 1. Trzy cyfry numeru kolejnego pomiaru (cyfry są przesyłane od najstarszej do najmłodszej).
- 2. Dwie spacje oddzielające numer od wskazania wagi.
- 3. Wskazanie wagi (jak w protokóle *LONG*).

#### *Uwagi:*

- 1. Oprócz napisów zmiennych można umieszczać napisy stałe, np. nazwę firmy, towaru itp.
- 2. Standardowo możliwy jest wydruk jednego wzoru etykiety (o numerze 0001). Używanie większej ilości wzorów (innych numerów etykiet) jest możliwe dzięki funkcii specjalnej LAbEL.
- 3. Aby uzyskać wydruk etykiety etykieciarka musi mieć wpisaną formę etykiety (wzór etykiety sporządzony na komputerze i przez komputer wpisany do pamięci etykieciarki). Formę etykiety projektuje się za pomocą programu ZEBRA DESIGNER dostarczanego razem z etykieciarką.
- 4. Parametry i protokół transmisji wagi muszą odpowiadać typowi etykieciarki.

#### *Kabel połączeniowy WK-1 (łączy wagę z komputerem/złącze 9-pin):*

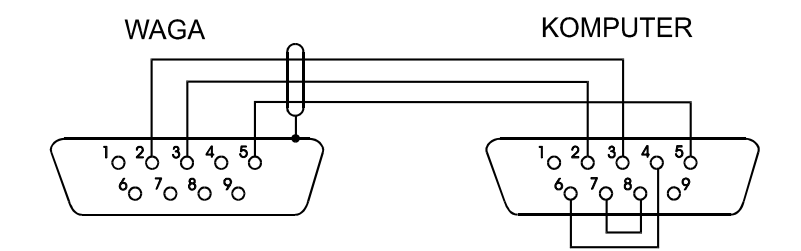

*Kabel połączeniowy WD-1 (łączący wagę z drukarką):* 

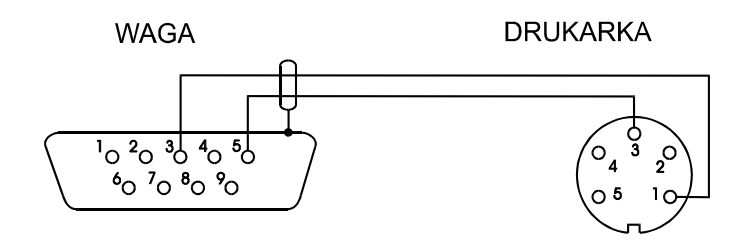

*Ustawienie wewnętrznych przełączników drukarki AXIS C-001:*

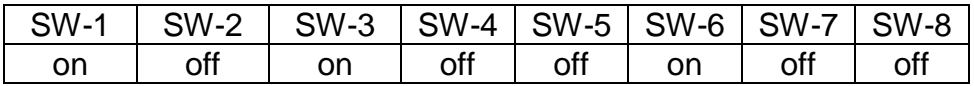

## <span id="page-18-0"></span>*14. Podstawowe funkcje wagi*

W dalszej części instrukcji przy opisie funkcji wagi stosowane będą następujące symbole graficzne.

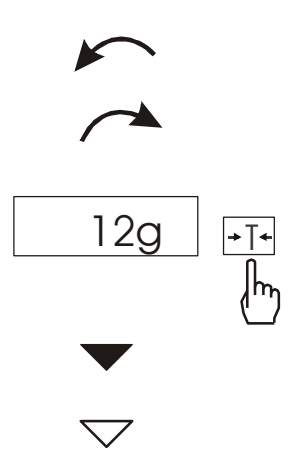

- nałożono obciążenie na szalkę
- zdjęto obciążenie
- nacisnąć przycisk podczas wyświetlania wskazania obok
- zmiana wymuszona
- zmiana automatyczna

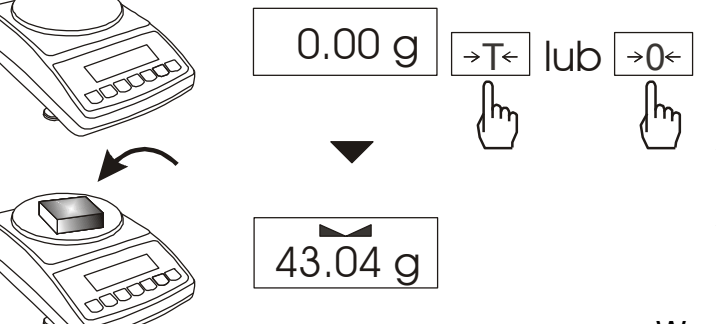

Jeżeli przy nieobciążonej szalce pojawia się wskazanie różne od zera, należy użyć klawisza:

- →0← (wagi przystosowane do legalizacji)
- $\rightarrow$ T $\leftarrow$  (wagi nieprzystosowane do legalizacji)

Wynik ważenia należy odczytywać podczas wyświetlania wskaźnika .

## <span id="page-18-2"></span>*14.2 Ważenie z tarowaniem*

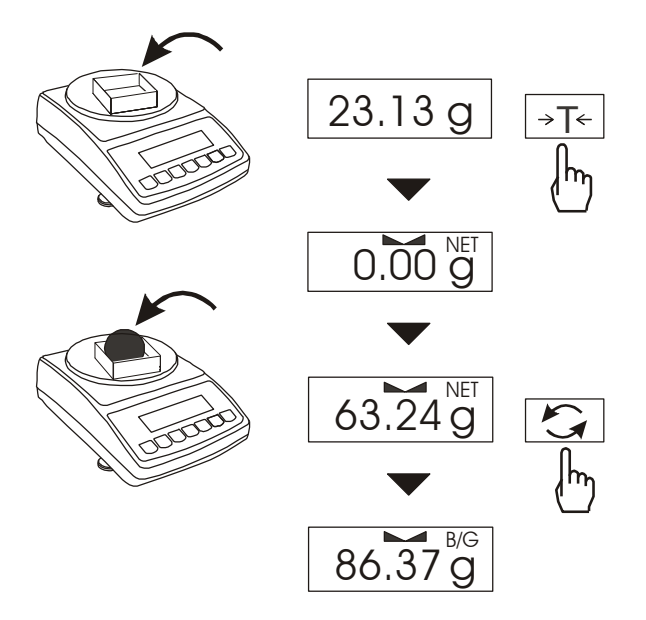

Waga umożliwia tarowanie w całym zakresie pomiarowym. Po wytarowaniu wagi i pojawieniu się wskaźnika *NET* wyświetlana jest masa netto. W celu odczytania masy brutto należy użyć klawisza  $\rightarrow$ . Pojawi się wówczas wskaźnik B/G.

Ponowne użycie klawisza powoduje powrót do wskazań masy netto.

Łączna wartość tary i masy netto nie może przekraczać zakresu wagi (*Max*).

## <span id="page-18-1"></span>*14.1 Zwykłe ważenie*

## <span id="page-19-0"></span>*15. Standardowe funkcje specjalne wagi*

Wszystkie wagi oprócz podstawowych funkcji metrologicznych: ważenia i tarowania, posiadają zestaw funkcji specjalnych.

Lista dostępnych funkcji specjalnych:

- aktywacja funkcji w menu (*ACtIV*),
- autozerowanie (*AutotAr*),
- liczenie sztuk (*PCS*),
- zmiana jednostki masy (*UnIt*),
- przeliczanie procentowe (*PErCEnt*),
- sporządzanie receptur (*rECIPE*),
- kalibracja zewnętrznym wzorcem masy (*CALIbr*),
- wybór numeru etykiety (*LabEL)*
- ustawianie parametrów portu szeregowego (*SErIAL*),
- konfiguracja wydruku (*Print*)
- ważenie zwierząt (*LOC*)
- zapamiętywanie wpisanej wartości tary (*tArE*)
- wskazywanie wartości maksymalnej (*UP*)
- pomiar siły *(nEWton)*
- filtr antywstrząsowy (*FILtEr*)
- ustawianie podświetlenia (*b-LIGht*),
- ustawienie rozdzielczości wskazań (*rESOLUt*),
- wyliczenia statystyczne *(StAt)*
- wyznaczanie gramatury papieru *(PAPEr)*
- wyznaczanie gęstości ciał stałych i cieczy (*dEnSItY*)
- usunięcie wszystkich funkcji z menu (*dEFAULt*).

oraz funkcje, których pełne działanie wymaga dodatkowego wyposażenia wagi :

- opcia z zegarem:
	- funkcja ustawiania daty i godziny (*dAtE*)
	- funkcja sumowania serii ważeń (*totAL*)
- opcja ze złączem *Transoptory*:
	- funkcja porównywania z zadanymi wartościami progowymi (*thr*)

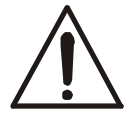

Użytkownik wybierając z listy potrzebne mu funkcje specjalne tworzy własne menu. Służy do tego jedna z funkcji: *ACtIV* (opisana w rozdziale 15.1).

Podczas przełączania funkcji specjalnych na wyświetlaczu pojawia się wskaźnik *MODE*.

## <span id="page-20-0"></span>*15.1 Aktualizacja menu funkcji specjalnych (ACtIV i dEFAULt)*

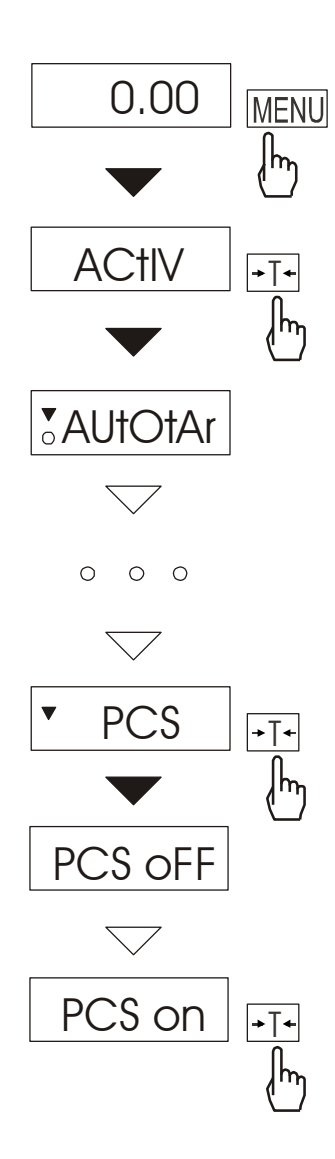

Funkcja umożliwia wybranie spośród dostępnych funkcji specjalnych tych, które mają być wyświetlane po naciśnięciu klawisza *MENU*. Pozwala to uniknąć kolejnego wyświetlania całej listy dostępnych funkcji, co niepotrzebnie wydłuża czas operacji.

W celu odróżnienia funkcji *ACtIV* od listy menu z lewej strony wyświetlany jest znaczek ▲.

W każdej chwili jest możliwy powrót do ustawień początkowych (fabrycznych) za pomocą funkcji specjalnej *dEFAULt*.

Na rysunkach obok przedstawiono kolejne czynności powodujące dodanie funkcji liczenia sztuk (*PCS*) do menu funkcji.

W celu usunięcia funkcji z menu w ostatniej operacji należy zamiast *PCS on* należy wybrać *PCS oFF*.

#### <span id="page-21-0"></span>*15.2 Funkcja autozerowania (AutotAr)*

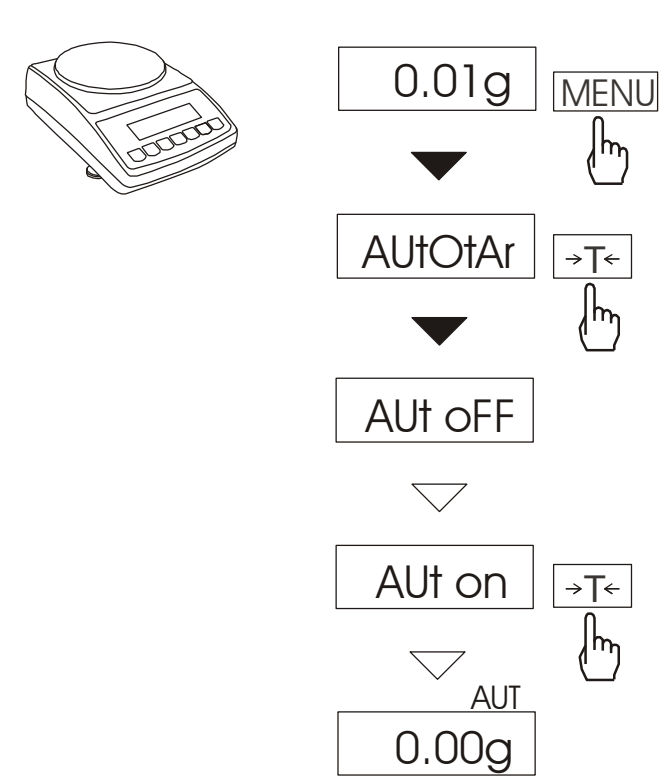

Włączenie funkcji powoduje automatyczne podtrzymywanie zerowych wskazań wagi w czasie, gdy szalka nie jest obciążona lub wskazanie zerowe uzyskano przez naciśnięcie klawisza *T*.

Aby włączyć funkcję należy użyć klawisza MENU i za pomocą klawisza  $\rightarrow$ T←wybrać *AutotAr*, a następnie *Aut on*.

W celu zakończenia pracy z funkcją nacisnąć klawisz *MENU*, następnie za pomocą klawisza →T← wybrać *AutotAr* i *AUt OFF*.

*Uwaga*: Przez 10 min. po włączeniu wagi, funkcja działa samoczynnie.

## <span id="page-22-0"></span>*15.3 Funkcja liczenia sztuk (PCS)*

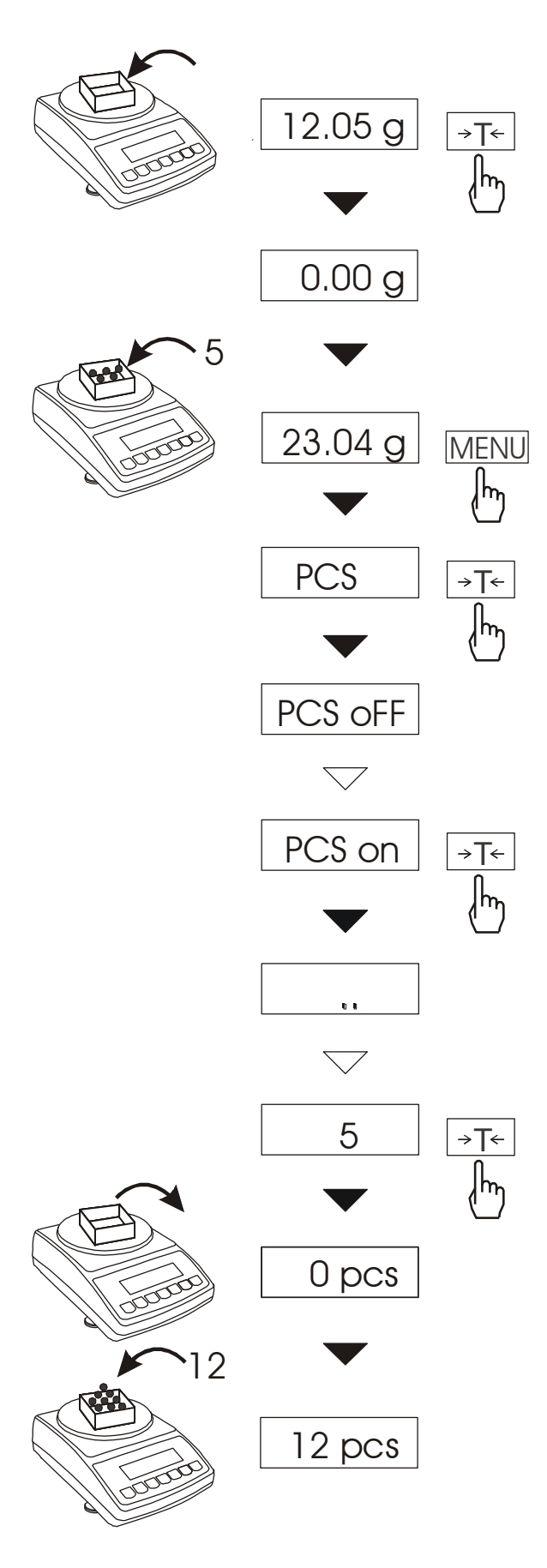

Funkcja ta pozwala na policzenie jednakowych detali, np. tabletek lub guzików znajdujących się w ważonej porcji.

Pomiar odbywa się w dwóch fazach: - faza pierwsza - wyliczenie masy pojedynczego detalu na podstawie

- próbki określonej ilości sztuk: 5, 10, 20, 50, 100, 200 lub 500 detali,
- faza druga policzenie detali w porcji ważonej.

Funkcja posiada następujące opcje:

- -*PCS OFF* wyłączenie funkcji
- -*PCS on* włączenie funkcji
- -*PCS ...* użycie ostatnio stosowa-nej masy jednostkowej,
- -*PCS 5, 10, 20*, ... , 500 ilość sztuk w próbce,
- -*PCS SEt* wpisanie dowolnej ilości sztuk w próbce,
- -*PCS uM* bezpośrednie wpisanie masy jednostkowej,
- -*PCS rS* wpisanie masy jednostkowej poprzez port szeregowy,
- -*out* wyjście bez zmian.
- W celu chwilowego powrotu do wskazań w jednostkach masy należy użyć klawisza  $\rightarrow$ , ponowne użycie klawisza powoduje powrót do wskazań w sztukach.

#### *Uwagi:*

1. Masa jednego detalu musi być większa od działki odczytowej wagi, masa próbki używanej w pierwszej fazie - większa od 100 działek odczytowych.

2. Komunikat PCS Err oznacza, że na szalkę nie nałożono próbki lub masa pojedynczego detalu jest mniejsza od jednej działki odczytowej (można przystąpić do liczenia sztuk zdając sobie sprawę, że powiększa się błędy).

## <span id="page-23-0"></span>*15.4 Funkcja zmiany jednostki masy (UnIt)*

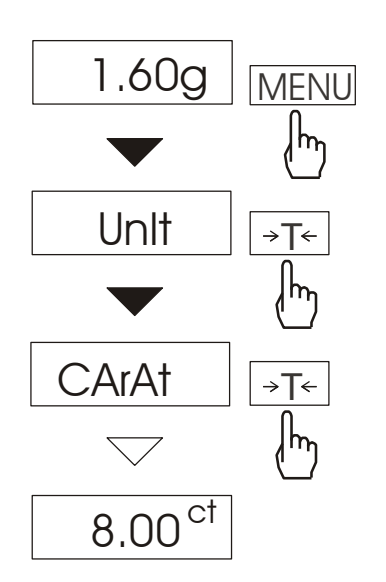

Funkcja umożliwia wybór jednostki pomiarowej:

- *CarAt* (1 ct= 0,2 g) karat,
- *MGrAM* (1mg=0,001g) miligram,
- *KGrAM* (1kg=1000g kilogramy),
- *Pound* (1 lb=453,592374g) funt angielski,
- *OunCE* (1oz=28,349523g) uncja,
- *OunCEt* (1ozt=31,1034763g)–uncja aptekarska,
- *GrAIn* (1gr=0,06479891g) gran
- *PennYW* (1dwt=1,55517384g) jubilerska jednostka masy,
- *GrAM* (1g) gram.

Na rysunkach obok pokazano sposób wyboru karatów jako jednostki pomiarowej. W celu chwilowego powrotu do wskazań w gramach należy użyć klawisza  $\rightarrow$ , ponowne użycie klawisza powoduje powrót do wskazań w wybranych jednostkach.

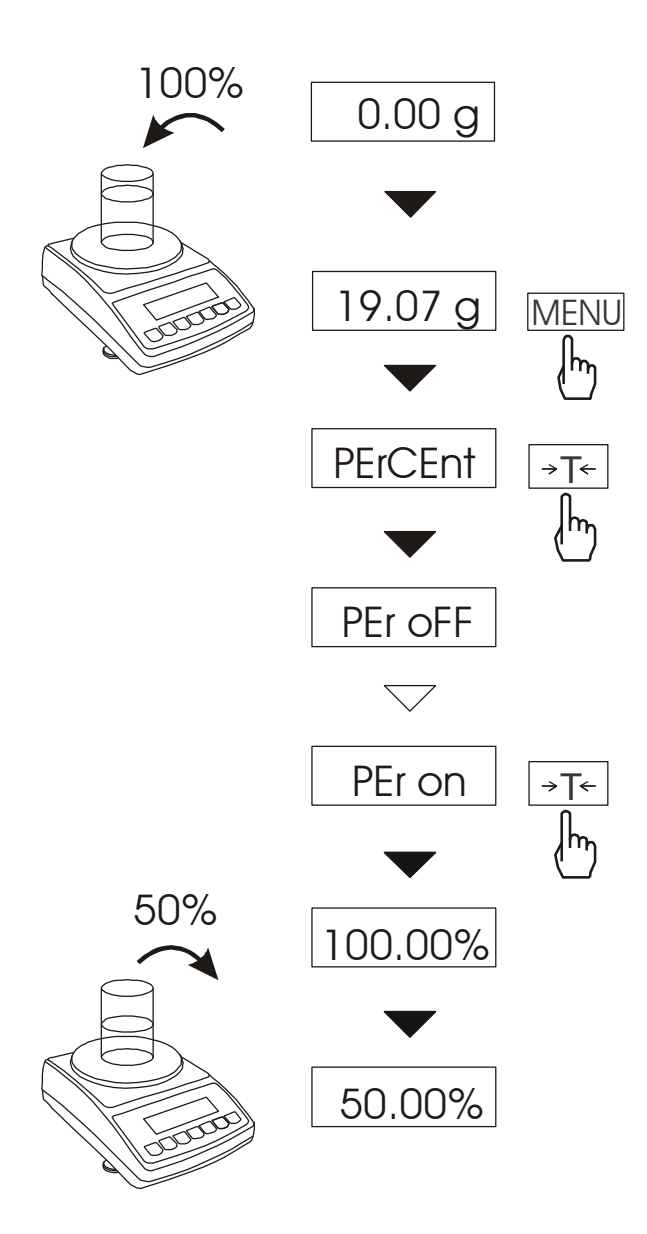

## <span id="page-24-0"></span>*15.5 Funkcja przeliczania procentowego (PErCEnt)*

Funkcja ta pozwala uzyskać wskazania wagi w procentach.

Pomiar odbywa się w dwóch fazach:

-faza pierwsza - pomiar masy stanowiącej 100%

-faza druga - pomiar dowolnej masy jako procentu masy zmierzonej w pierwszej fazie.

W zależności od przyjętej masy jako wzorzec wynik porównania procentowego będzie wyświetlany w różnych formatach. Dla masy wzorcowej o wartości 0÷3,5% zakresu pomiarowego wynik będzie przedstawiany w postaci *100.0*, z zakresu 3,5÷35% - *100.00*, a powyżej 35% - *100.000*.

Funkcja posiada następujące opcje: -*PEr oFF* – wyłączenie funkcji,

-*PEr on* – wpisanie aktualnego wskazania wagi jako 100%, przejście do wskazań w %.

-*out* – wyjście bez zmiany ustawienia.

#### *Uwaga:*

- 1. Komunikat *PEr Err* informuje, że masa wpisywana jako wartość 100% jest mniejsza niż 0,5\*Min lub nie została wprowadzona.
- 2. W czasie, gdy waga wskazuje w procentach klawisz  $\rightarrow$   $\rightarrow$   $\rightarrow$   $\rightarrow$  pełni swa normalną funkcję.

## <span id="page-25-0"></span>*15.6 Funkcja sumowania składników receptury (rECIPE)*

0.00 g **MENU** m rECIPE →T← rEC oFF  $\bigtriangledown$ rEC on  $\rightarrow$ T $\leftarrow$ A 10.01g o T 0.00g o B T 10.02g o 0.00g o C 10.03g o ∤հ  $A+B+C$  $\overline{0.30.06g}$ 

Funkcja ta pozwala na oddzielne ważenie kilku składników w jednym naczyniu z możliwością odczytu na bieżąco sumarycznej wartości masy wszystkich dotychczas ważonych składników.

Funkcja posiada następujące opcje:

-rEC oFF – wyjście z funkcji z możliwością odczytu masy sumarycznej

-rEC on – rozpoczęcie realizacji receptury

-rEC Con – kontynuacja poprzed-niej receptury,

-out – wyjście bez zmian.

Realizując recepturę naważa się kolejne składniki (A, B, C, itd.) rozpoczynając za każdym razem od wskazania zerowego, co uzyskuje się tarując wagę.

Po naważeniu kilku składników możliwy jest odczyt ich masy sumarycznej (pomimo dokonanych tarowań). W tym celu należy użyć klawisza  $\rightarrow$  lub skorzystać z opcji rEC oFF.

Ponowne użycie klawisza  $\rightarrow$  pozwala na szybki powrót do receptury.

W celu zakończenia pracy z funkcją nacisnąć klawisz MENU, a następnie, używając klawisza  $\rightarrow$ T $\leftarrow$ , wybrać rECIPE i rEC oFF.

#### Uwagi:

Znak o po lewej stronie wyświet-lacza sygnalizuje aktywność funkcji rECIPE. Znak SUM pojawiający się po użyciu opcji rEC oFF gaśnie po ponownym użyciu klawisza  $\rightarrow$ T $\leftarrow$ .

#### <span id="page-26-0"></span>*15.7 Kalibracja zewnętrznym wzorcem masy / opcje kalibracji (CALIb)*

Kalibracja zewnętrznym wzorcem masy powinna być wykonana, jeżeli po kalibracji wewnętrznej dokładność wagi nie jest zadowalająca. Należy wówczas użyć wzorca masy podanego w tabeli danych technicznych wagi (lub dokładniejszego) posiadającego aktualne świadectwo wzorcowania.

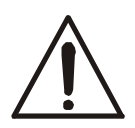

Kalibracja wagi zalegalizowanej wymaga naruszenia cechy zabezpieczającej dostęp do przełącznika adjustacji i powoduje utratę legalizacji WE. W celu ponownej legalizacji niezbędny jest kontakt z serwisem lub Urzędem Miar.

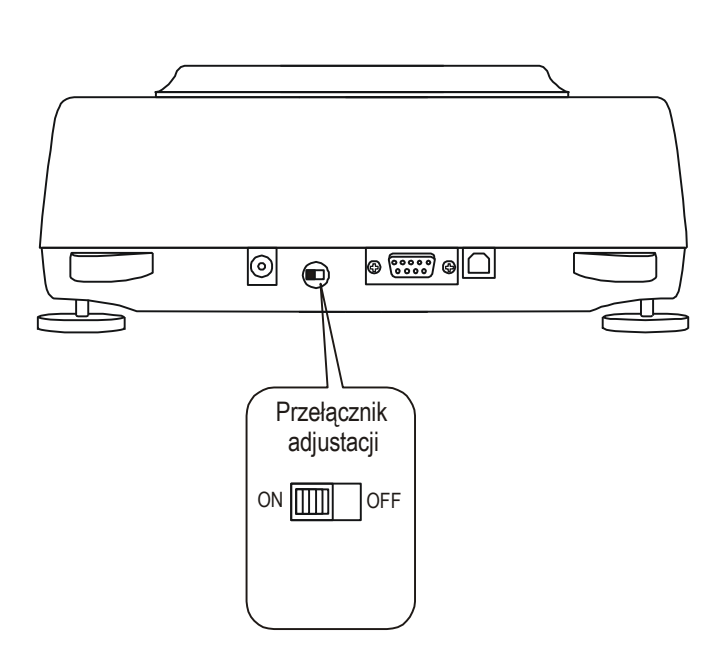

W wagach przeznaczonych do legalizacii dokonanie kalibracii wymaga zmiany pozycji przełącznika adjustacji, znajdującego się pod cechą zabezpieczającą (naklejką) Urzędu Miar. Dostęp do przełącznika jest możliwy jedynie po odklejeniu naklejki. Kalibracja wagi powoduje zatem utrate legalizacii WE i w konsekwencji konieczność legalizacji ponownej w najbliższym Urzędzie Miar lub w miejscu użytkowania wagi.

Przed dokonaniem kalibracji wagi zalegalizowanej należy za pomocą cienkiego wkrętaka przełączyć przełącznik adjustacji w pozycję *ON* (sygnalizowaną na wyświetlaczu wagi komunikatem *Pr ON*).

Po zakończeniu procesu kalibracji, opisanego na następnej stronie, waga wyświetli komunikat *Pr ON*. Za pomocą cienkiego wkrętaka należy przełączyć przełącznik adjustacji w pozycję *OFF*. Waga przejdzie do wskazania masy.

#### *Kolejność czynności przy kalibracji zewnętrznym wzorcem masy:*

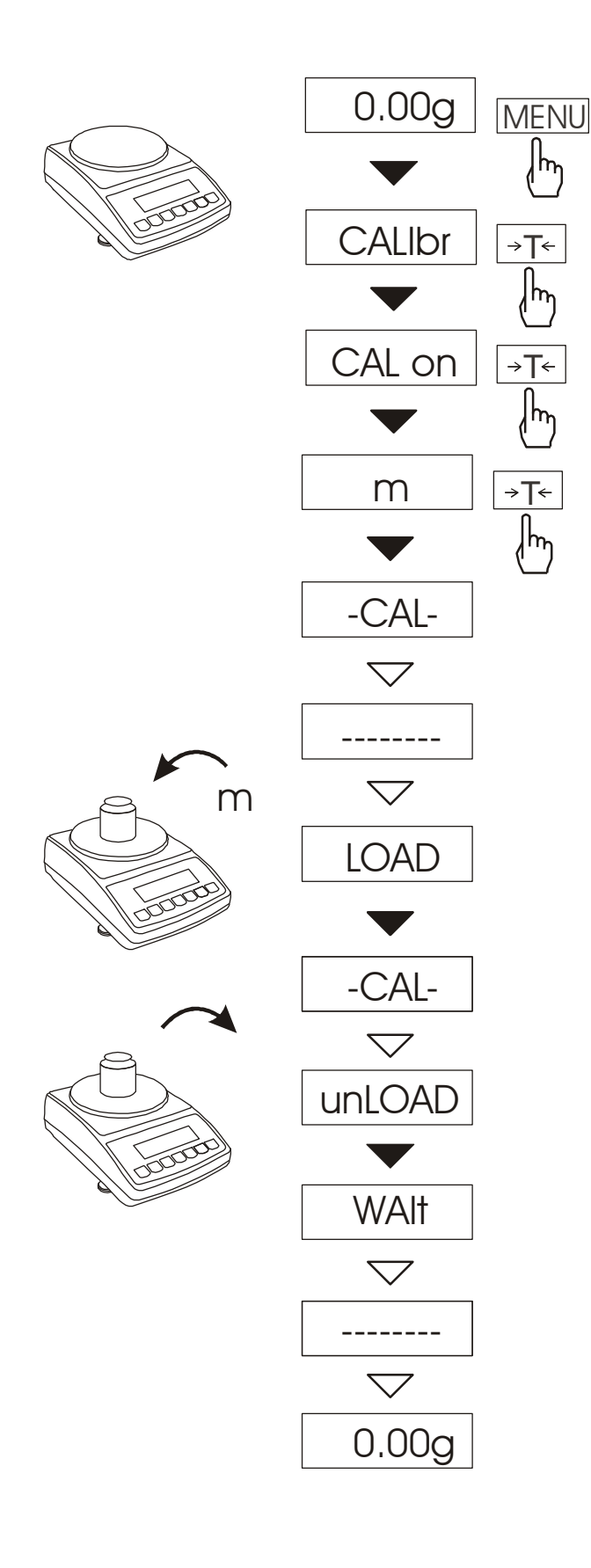

Klawiszem *MENU* wywołać pojawiające się kolejno funkcje użytkownika.

Naciskając klawisz →T← podczas wyświetlania *CALIbr* wybrać funkcję kalibracji.

Pojawią się następujące opcje:

- *CAL on* wykonanie kalibracji zewnętrznym wzorcem masy
- *CAL Prn* raport kalibracji
- *CAL tM* ustawianie odstępu czasu dla kalibracji wewnętrznej
- *CAL C*  ustawianie różnicy tempe ratur dla kalibracji wewnętrznej
- *out* wyjście bez kalibracji wewnętrznej

Naciskając klawisz →T← podczas wyświetlania *CAL on* wybrać funkcję kalibracji zewnętrznym wzorcem masy.

Potwierdzić wartość masy wzorca, który będzie użyty do kalibracji, naciskając klawisz *T*. Nacisnąć klawisz i wybierając opcję *other* możliwe jest wpisanie innej wartości masy wzorca.

Po pojawieniu się napisu *LOAD* nałożyć wzorzec masy i nacisnąć  $\rightarrow$ T $\leftarrow$ .

Zaczekać na zakończenie procesu kalibracii.

Po pojawieniu się napisu *unLOAD* zdjąć wzorzec masy.

Zaczekać na zakończenie zerowania wagi.

Zaczekać na zakończenie kalibracji wewnętrznej.

Waga gotowa do pracy.

#### *Opcje kalibracji wewnętrznej:*

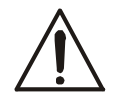

Za wyjątkiem wydruku raportu (*CAL Prn*), opcje kalibracji są dostępne po dokonaniu zmiany pozycji przełącznika adjustacji

Kalibracja wewnętrzna wagi odbywa się automatycznie po każdym włączeniu wagi, ponadto po zadanym czasie pracy oraz przy każdej zmianie temperatury otoczenia o więcej niż zadana wartość.

Aby wykonać kalibrację wewnętrzną w dowolnym momencie, należy opróżnić szalkę i nacisnąć dwukrotnie klawisz  $\blacktriangledown$  (trzecie naciśnięcie przerywa kalibrację).

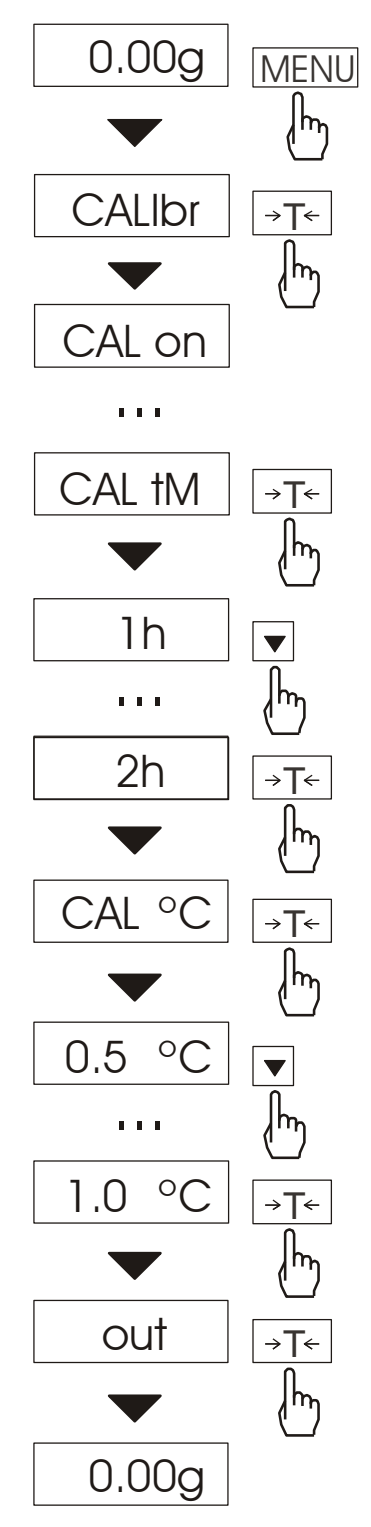

Klawiszem *MENU* wywołać menu funkcji i wybrać funkcję *CALIbr* naciskając klawisz  $\rightarrow$ *T*  $\leftarrow$  podczas jej wyświetlania.

Pojawią się następujące opcje:

- *CAL on* – wykonanie kalibracji zewnętrznym wzorcem masy

- *CAL Prn* raport kalibracji
- *CAL tM* ustawianie odstępu czasu
- *CAL C* ustawianie różnicy temperatur
- *out*  wyjście bez kalibracji wewnętrznej

Nacisnać klawisz →T← podczas wyświetlania *CAL tM.* Kolejno wyświetlane będą odstępy czasu wewnętrznej kalibracji.

Wybrać pożądaną wartość naciskając klawisz  $\rightarrow$ T $\leftarrow$ 

Analogicznie wybrać *CAL C* naciskając klawisz  $\rightarrow$  *T*  $\leftarrow$  i wybierając wartość różnicy temperatur..

Aby zakończyć, wybrać opcję *out*.

Aby wyłączyć na stałe kalibrację wewnętrzną po zadanym czasie oraz przy zmianie temperatury, należy wybrać *CAL tM* oraz *CAL C,* a następnie *OFF* .

*Postać wydruku raportu kalibracji (opcja CAL Prn):*

---------------Calibration report-----------------ATA SERIES SCALE MAX=……… e=…….. d=……. S/N : …. FIRM. VER.: ATA058 2011-10-17 CALIBRATION NO.  $\qquad \qquad : \qquad ...$ CALIBRATION DATE: ... CALIBRATION TEMP.  $\qquad \qquad \ldots$ FACTORY EXT.LOAD : ... CALIDINATION TEMP.<br>FACTORY EXT.LOAD : ...<br>FACTORY INT.LOAD : ... CURRENT EXT. LOAD : ... CURRENT INT.LOAD : ... WEIGHT DIFFERENCE : ...

## <span id="page-30-0"></span>*15.8 Funkcja wyboru numeru etykiety (LAbEL)*

Funkcja aktywizuje się po wybraniu protokółu transmisji danych: *ELTRON* (patrz funkcja *SErIAL*).

Funkcja ta służy do wyboru numeru szablonu etykiety, która ma być wydrukowana na zewnętrznej etykieciarce. Protokół ten umożliwia wydruk etykiety z aktualnym wskazaniem wagi oraz innymi składnikami wybranymi za pomocą funkcji specjalnej *PrInt* (jako teksty zmienne), np. daty i godziny. Inne dane, np. adres firmowy, nazwa produktu, jego kod kreskowy mogą pojawić się na etykiecie jako teksty stałe. Stosowane przez użytkownika szablony etykiet, zaopatrzone w numer (maksymalnie 4 cyfry) powinny być uprzednio zapisane w pamięci etykieciarki zgodnie z jej instrukcją obsługi.

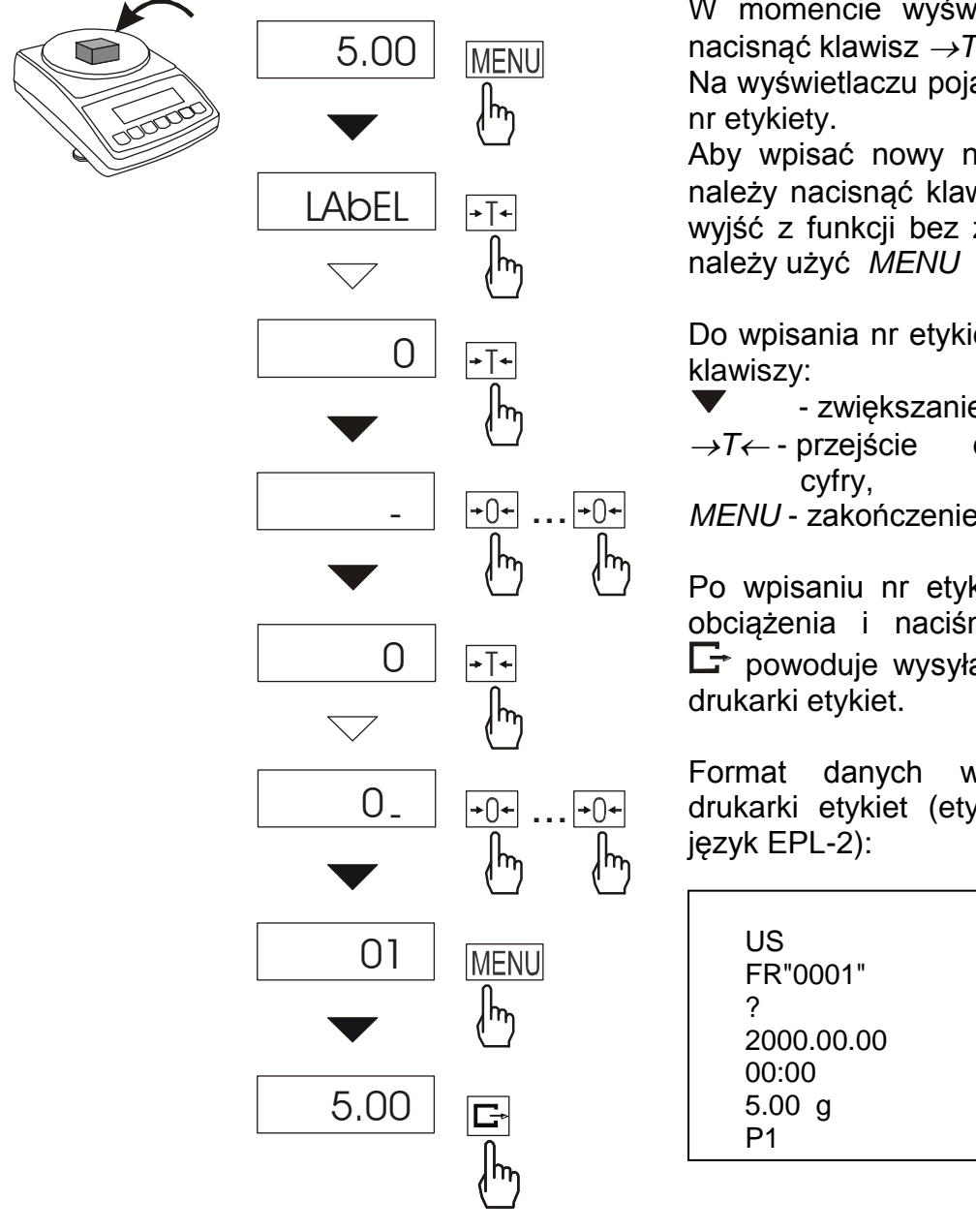

Nacisnąć klawisz *MENU*.

W momencie wyświetlania *LAbEL* nacisnąć klawisz → T ←.

Na wyświetlaczu pojawi się aktualny

Aby wpisać nowy numeru etykiety należy nacisnąć klawisz →T←, aby wyjść z funkcji bez zmiany numeru

Do wpisania nr etykiety należy użyć

- zwiększanie cyfry,
- $\rightarrow$ T $\leftarrow$  przejście do następnej
- *MENU* zakończenie wpisywania.

Po wpisaniu nr etykiety, nałożenie obciążenia i naciśnięcie klawisza  $\Box$  powoduje wysyłanie danych do

Format danych wysyłanych do drukarki etykiet (etykieta nr 0001,

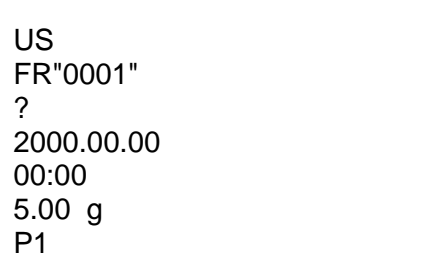

#### <span id="page-31-0"></span>*15.9 Funkcja ustawiania parametrów portu szeregowego (SErIAL)*

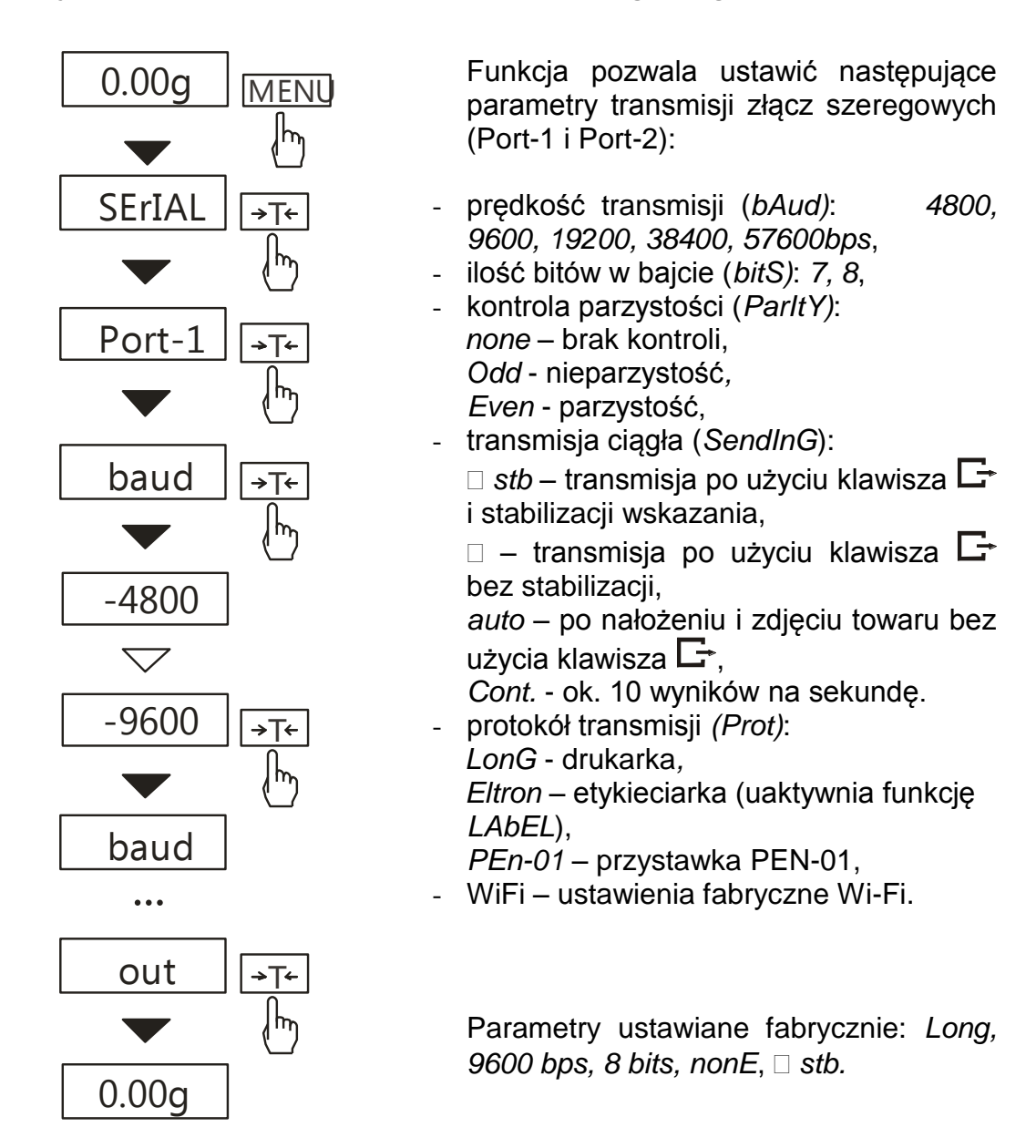

W celu ustawienia wybranych parametrów należy włączyć funkcję *SErIAL*, wybrać odpowiedni parametr i nacisnąć klawisz *T*. podczas wyświetlania potrzebnej wartości parametru lub opcii.

Na schemacie obok jako przykład pokazano sposób postępowania przy ustawianiu prędkości transmisji 9600 bps, ustawianie pozostałych parametrów przebiega analogicznie.

Po ustawieniu właściwych parametrów i opcji, wyjście z funkcji odbywa się poprzez wybranie *out*.

Jeśli waga jest wyposażona tylko w jedno złącze szeregowe opcja Port-2 jest widoczna dla użytkownika lecz nieaktywna. Należy wtedy używać tylko opcji Port-1.

## <span id="page-32-0"></span>*15.10 Konfiguracja wydruku (PrInt))*

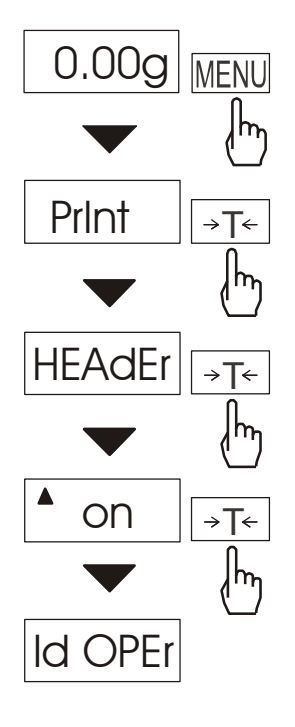

...

Funkcja pozwala włączać/wyłączać następujące pozycje na wydruku:

- *HEAdEr* nagłówek: nazwa, model oraz nr wagi,
- *Id OPEr –* kod operatora (max 6 cyfr),
- *Prn no* kolejny nr wydruku (wybranie tej opcji zeruje licznik),
- *Id Prod –* nr produktu (13 cyfr),
- dAtE-data (opcja),
- $t$ *IME* czas (opcja),
- *Count* wynik liczenie,
- *totAL* suma wyników,
- *APW* masa jednostkowa,
- *netto*  masa netto
- *tArE*  bieżąca wartość tary,
- *brutto*  masa brutto.
	- W celu odróżnienia funkcji *Print* od listy menu z lewej strony wyświetlany jest znaczek  $\blacktriangle$ . Znak o poniżej informuje, która opcja (*On* czy *OFF*) aktualnie jest włączona.

Na schemacie obok pokazano sposób postępowania przy ustawianiu nagłówka i kodu operatora, ustawianie pozostałych parametrów przebiega analogicznie.

#### *Uwaga:*

Jeżeli zostały wybrane *Id Prod* lub *Id OPEr*, możliwe jest szybkie wpisanie ich nowych wartości (z pominięciem menu głównego). W tym celu należy dłużej (ok. 3 sekundy) przytrzymać klawisz *MENU*, wybrać *Id Prod* lub *Id OPEr* klawiszem →T← i wpisać nową wartość posługując się klawiszami:

**V** - zwiększanie cyfry,

 $\Box$  - kropka dziesiętna,

 $\rightarrow$ *T*  $\leftarrow$  - przejście do następnej cyfry, *MENU* - zakończenie.

*Przykładowy wygląd wydruku podczas normalnego ważenia (wszystkie pozycje wydruku aktywne) :*

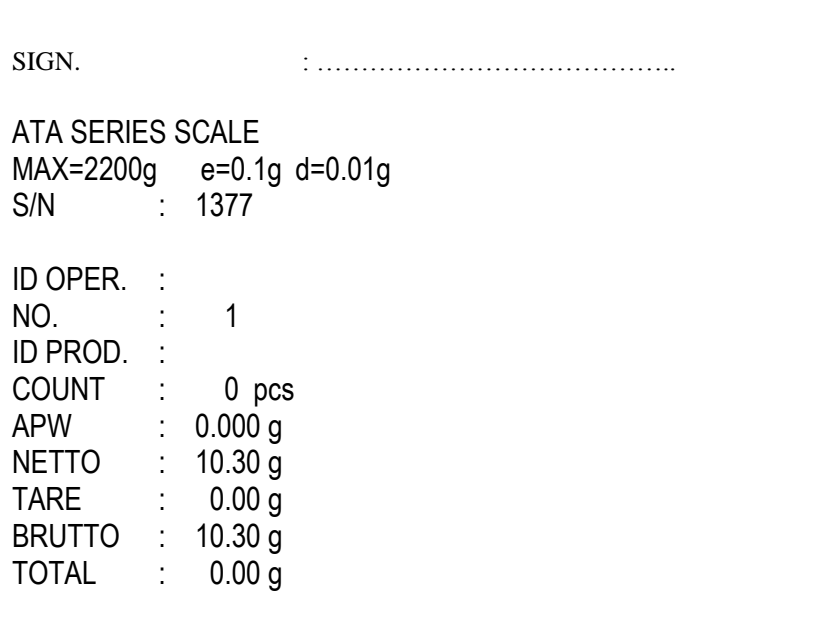

*Wygląd wydruku podczas działania funkcji PCS (wszystkie pozycje wydruku aktywne) :*

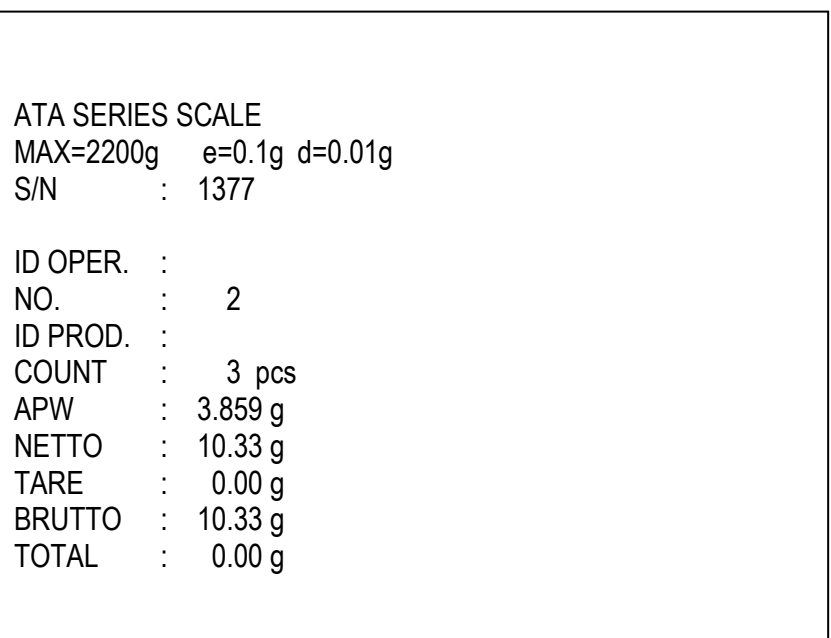

## <span id="page-34-0"></span>*15.11 Funkcja ważenia zwierząt (LOC)*

Funkcja umożliwia ważenie zwierząt poruszających się na wadze.

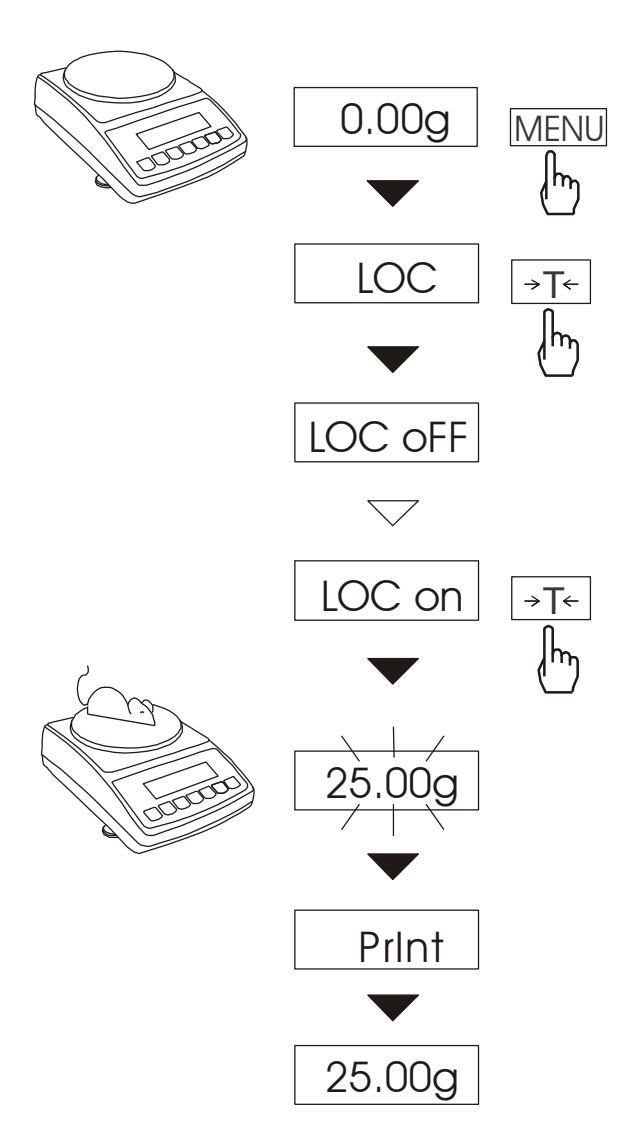

Nacisnąć klawisz *MENU*.

W momencie pojawienia się *LOC* nacisnąć klawisz → T ←.

Na wyświetlaczu pojawią się kolejno:

- *LOC oFF*  wyjście z funkcji,
- *LOC on* pomiar automatyczny po obciążeniu wagi,
- *LOC Prn* pomiar inicjowany ręcznie poprzez naciśniecie klawisza  $\Box$ .

W momencie wyświetlania *LOC on* nacisnąć klawisz → T ←.

W razie potrzeby wytarować wagę klawiszem  $\rightarrow$ *T* $\leftarrow$ , a następnie umieścić zwierzę na wadze.

Zaczekać na wykonanie uśredniania wyniku - wyświetlacz wagi będzie "mrugać". Następnie waga wskaże stabilny uśredniony wynik i wyśle go poprzez port szeregowy do drukarki lub komputera.

Wynik pozostaje na wyświetlaczu przez ok. 30 sekund. W tym czasie należy opróżnić wagę.

#### *Uwagi:*

*1.Obciążenie mniejsze niż Min wagi nie jest uśredniane.* 

*2.W przypadku, gdy umieszczanie zwierzęcia na wadze trwa dłużej niż 5s. zaleca się wybranie opcji LOC Prn, a następnie po każdym obciążeniu wagi naciskanie klawisza*  $\Box$ 

## <span id="page-35-0"></span>*15.12 Funkcja pamięci tar (tArE)*

Funkcja ta umożliwia pomiar masy brutto towaru w pojemniku o znanej masie, a następnie odczyt wyliczonej masy netto towaru. W tym celu wartość tary należy wcześniej wpisać do jednej z dziesięciu komórek pamięci wagi. Wpisana wartość tary może być przywoływana przez naciśniecie klawisza →T← lub →0← przy nieobciążonej szalce. Wpisywanie wartości tary może być dokonane za pomocą klawiszy wagi lub z "natury", gdy możliwe jest umieszczenie pustego pojemnik na szalce.

#### *Wpisanie wartości tary za pomocą klawiszy:*

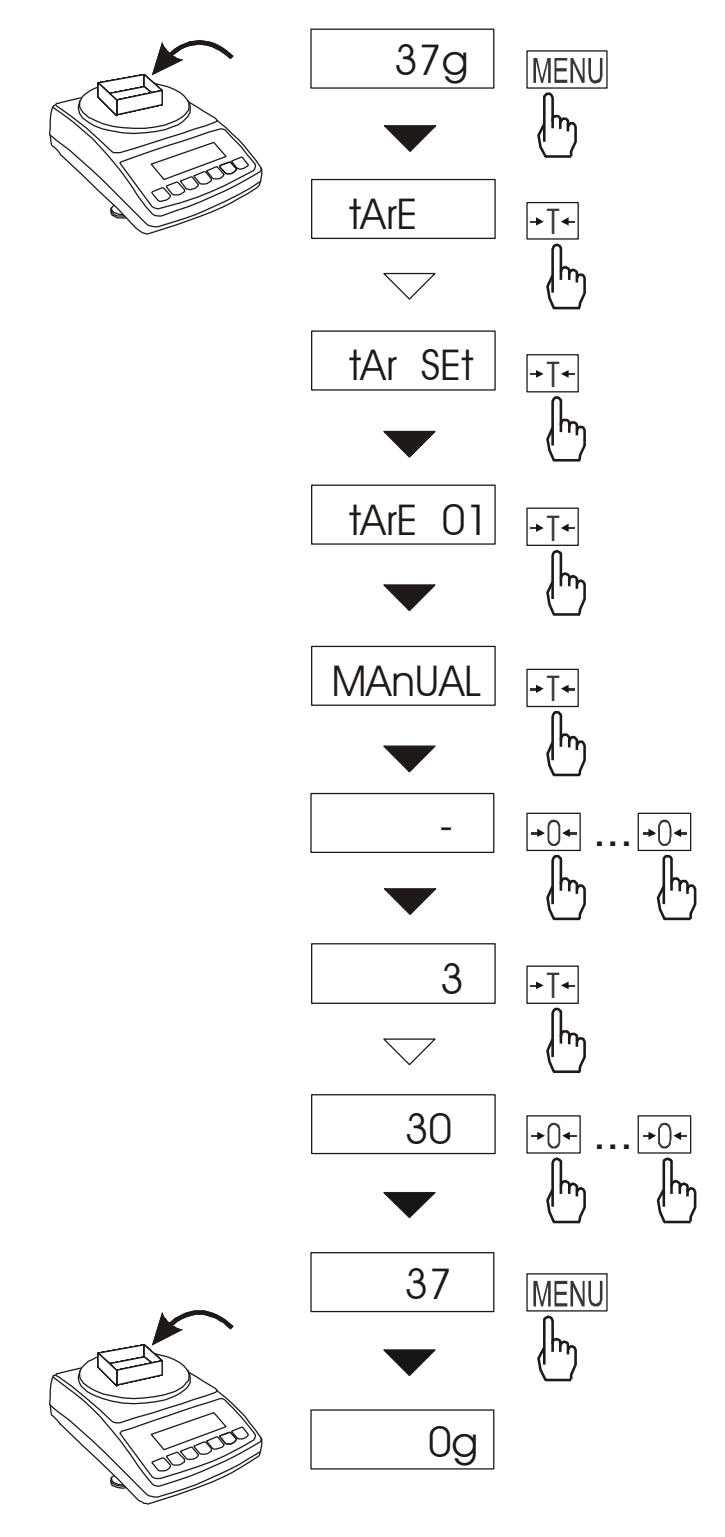

Po naciśnięciu klawisza *MENU* i wybraniu funkcii *tArE* za pomoca klawisza →T←, wyświetlane są następujące opcje:

- *tAr OFF* wyłączenie funkcji,
- *tAr on* włączenie funkcji z tarą wpisaną poprzednio,
- *tAr . .* przywołanie tary z pamieci,
- *tAr SEt* wpisanie wartości tary do pamięci,
- *out* wyjście z funkcji .

Nacisnąć klawisz → T w czasie wyświetlania *tAr SEt*.

Naciskając klawisz → T wybrać komórkę pamięci, w której ma zostać zapisana tara: *tAr 01, 02, ..., 10.*  Wybrać opcję wpisywania :

- *MAnUAL* wpisywanie za pomocą klawiszy:  $\nabla, \Box^*, \rightarrow \top \leftarrow \top$ MENU,
- *Pan* wpisanie wartości masy aktualnie znajdującej się na szalce wagi .

Po dokonaniu wpisu do pamięci waga rozpoczyna pracę z wpisaną wartością tary.

#### *Uwaga:*

Wartości tar są pamiętane również po wyłączeniu zasilania.

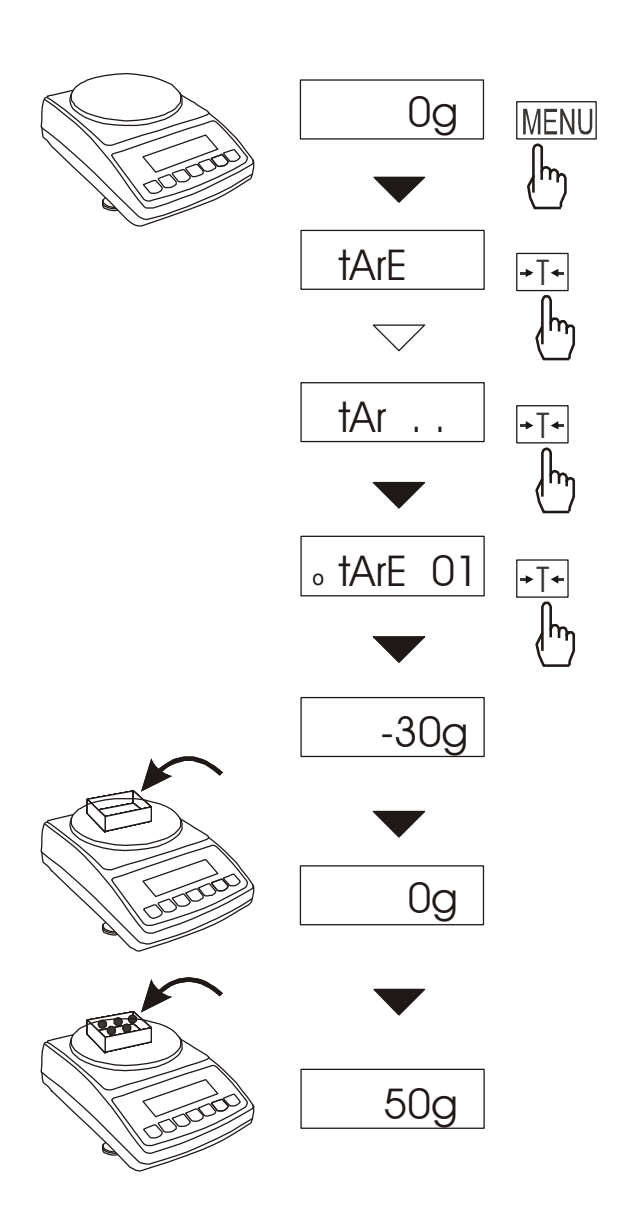

*Pomiar z przywołaniem tary z pamięci* 

W celu użycia wartości tary znajdującej się w pamięci, należy wybrać z menu funkcję *tArE*, a następnie opcję *tAr . .* . Pojawi lista komórek pamięci:

*tAr 01, 02, ... , 10.* 

Komórki z wpisana wartością są zaznaczone znaczkiem o po lewej stronie, a wartość aktywna znaczkiem  $\bullet$ .

Wybrać właściwą komórkę klawiszem  $\rightarrow$ T $\leftarrow$ .

Funkcja *tArE* zostaje uaktywniona z wybraną wartością tary. W dalszym ciągu waga będzie wskazywać masę netto, tj. masę znajdującą się na szalce pomniejszoną o wartość tary. Użycie klawisza  $\rightarrow$ T $\leftarrow$  (lub  $\rightarrow$ 0 $\leftarrow$ , przy pustej szalce) powoduje wyzerowanie wagi, a następnie odjęcie przywołanej wartości tary. Pojawia się wówczas wskazanie ujemne.

## <span id="page-37-0"></span>*15.13 Funkcja wskazywania wartości maksymalnej (UP)*

Funkcja umożliwia zatrzymanie na wyświetlaczu maksymalnej albo minimalnej wartości wskazanej chwilowo przez wagę.

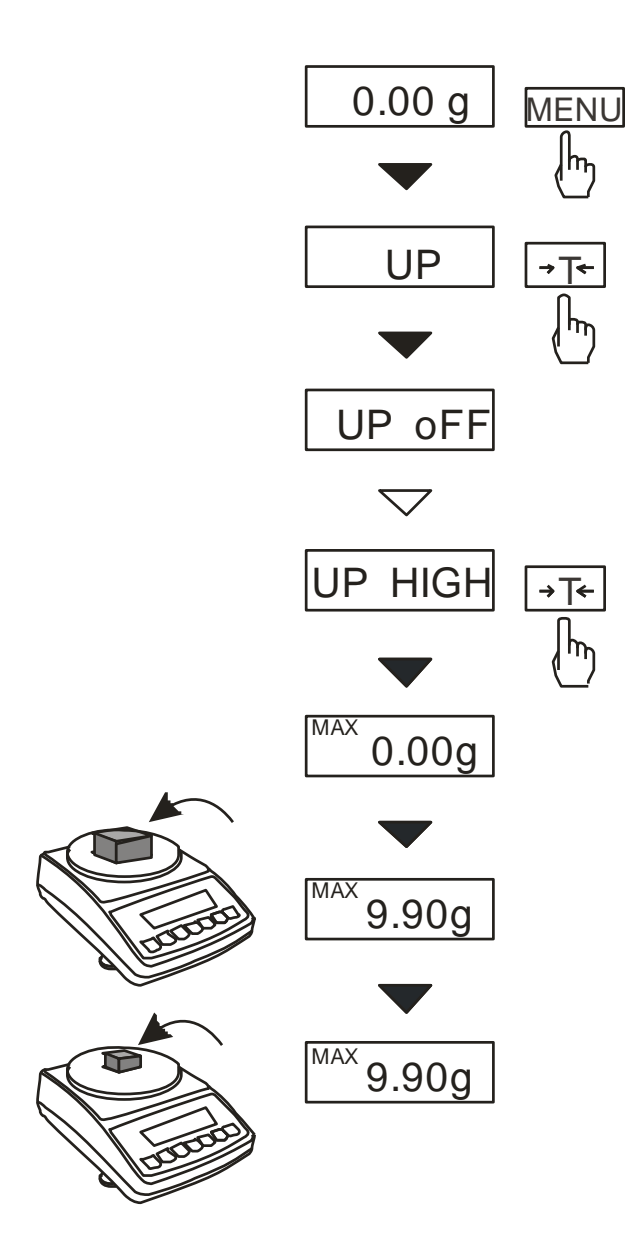

Przed pomiarem waga musi być wytarowana.

Nacisnąć klawisz *MENU*. Za pomocą klawisza  $\rightarrow$   $\rightarrow$   $\rightarrow$  wybrać funkie UP, a nastepnie jedna z opcji:

- *UP OFF*  wyłączenie funkcji,
- *UP HIGH*  wskazywanie wartości maksymalnej,
- *UP LOW*  wskazywanie wartości najmniejszej,
- *out*  wyjście bez zmiany.

Po wybraniu opcji UP HIGH wyświetlaczu wagi będzie zatrzymany największy wynik pomiaru masy.

Naciśniecie klawisza →T← (lub  $\rightarrow$ 0 $\leftarrow$ ) powoduje wyzerowanie wyniku. Umożliwia to zarejestrowanie wartości największej podczas procesu, w którym zmienia się masa . Możliwe jest również kolejne nakładanie ważonych przedmiotów i rejestracja wartości maksymalnej. Przed wybraniem opcji *UP LOW* waga musi być obciążona. Opcja umożliwi zarejestrowanie najmniejszej wartości masy wystepującej w czasie włączenia opcji.

#### *Uwaga:*

W trakcie działania funkcji UP zostaje zawieszone działanie funkcji autozerowania i wskaźnika stabilizacji. Wynik pomiaru jest w sposób ciągły uśredniany z 5 pomiarów.

## <span id="page-38-0"></span>*15.14 Funkcja pomiaru siły (nEWton)*

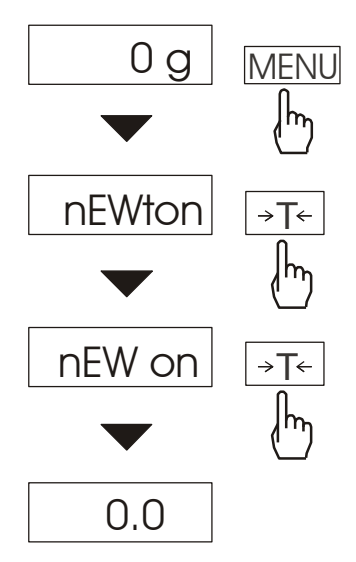

Włączenie funkcji powoduje wyświetlanie wskazań wagi w jednostkach siły (mN). Nacisnąć klawisz *MENU. Z*a pomocą klawisza →T← wybrać funkcję *nEWton*, a następnie *nEW on.*

*Uwaga:* 1mN≈0,1019g

#### <span id="page-39-0"></span>*15.15 Funkcja filtr antywstrząsowy (FILtEr)*

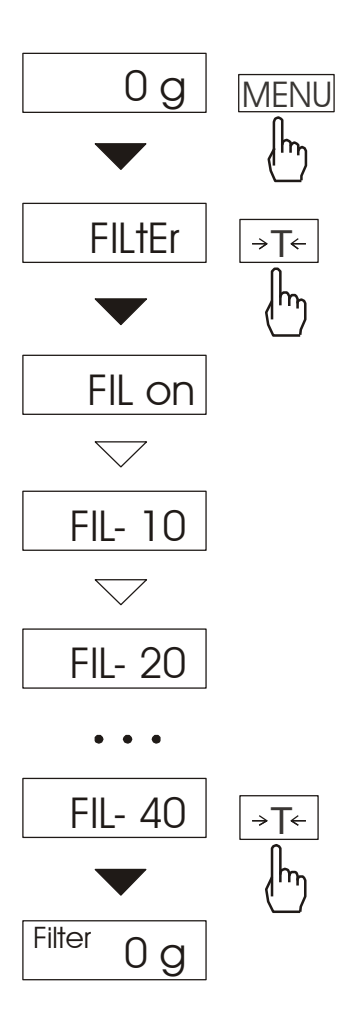

Funkcja umożliwia używanie w czasie ważenia filtru cyfrowego o wybranej intensywności. Filtr redukuje wpływ drgań mechanicznych na wynik pomiaru (wibracje podłoża, podmuchy).

Nacisnąć klawisz *MENU* i za pomocą klawisza *T* wybrać funkcję *FILtEr*. Na wyświetlaczu pojawią się kolejno:

- *FIL OFF* filtr wyłączony,
- *FIL on* filtr włączony.

Wybranie opcji *FIL on* spowoduje wyświetlenie kolejnych wartości intensywności działania filtru. Po wybraniu intensywności filtru ważenie odbywa się z włączonym filtrem.

W celu powrotu do normalnej pracy wagi należy ponownie użyć klawisza *MENU* i wybrać *FIL OFF.*

## <span id="page-40-0"></span>*15.16 Funkcja ustawiania podświetlenia (b\_LIGHt)*

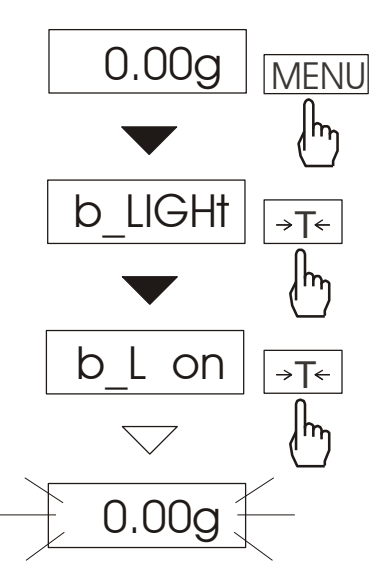

Funkcja służy do wyboru sposobu działania podświetlenia wyświetlacza wagi:

- *b\_L OFF* wyłączenie podświetlenia,
- *b\_L on –* włączenie podświetlenia na stałe,
- *b\_L ECO* wyłączanie po 30 sekundach nieaktywności (brak zmian obciążenia lub użycia klawiszy),
- *out*  wyjście bez zmian.

## <span id="page-40-1"></span>*15.17 Funkcja wyboru działki odczytowej (rESOLUt)*

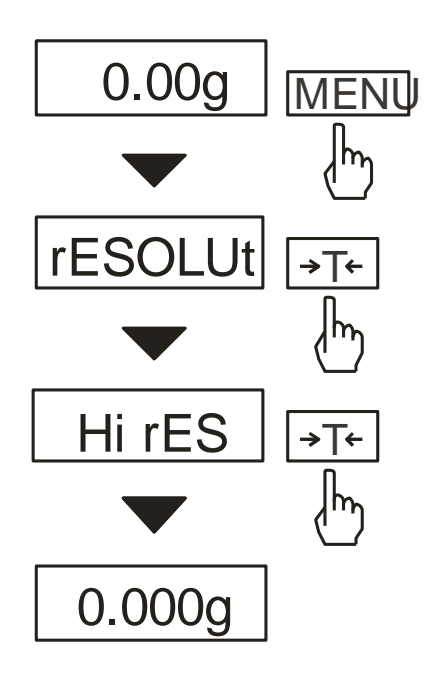

Funkcja pozwala wybrać wartość działki odczytowej (rozdzielczość): *Hi rES* – wysoka rozdzielczość *LO rES* – niska rozdzielczosć

Dostępne wartości działek:

- wagi ATA120÷ATA520: d=0,01g (LO
- rES) i d=0,001g (Hi rES),
- wagi ATA1200÷ATA2200: d=0,1g (LO
- $rES$ ) i d=0,01g (Hi  $rES$ )

## <span id="page-41-0"></span>*15.18 Funkcja wyliczeń statystycznych (StAt)*

Funkcja wylicza z serii pomiarów (max 1000) parametry statystyczne procesu ważenia.

Zaliczenie kolejnych pomiarów (wpisanie do rejestru) następuje automatycznie po nałożeniu obciążenia i ustabilizowaniu się wskazania wagi..

Po każdorazowym nałożeniu obciążenia następuje wydruk: nr pomiaru, wyniku, daty i godziny.

Zaliczenie następnego pomiaru możliwe jest po zdjęciu poprzedniego obciążenia.

Dla uzyskanej w ten sposób serii pomiarów waga wylicza:

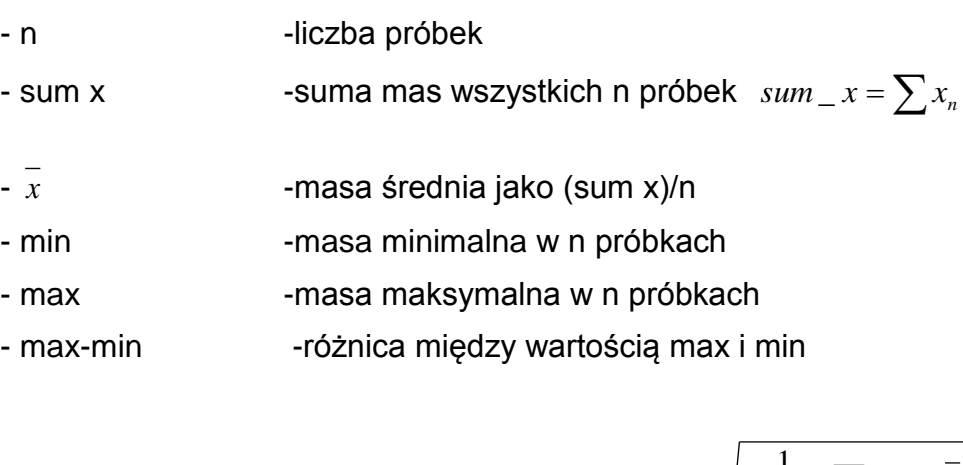

-S -odchylene standardowe 
$$
S = \sqrt{\frac{1}{(n-1)} \sum_{n} (x_n - \overline{x})^2}
$$

- S % - odchylenie standardowe w procentach

Wyniki wyliczeń statystycznych można wydrukować na drukarce.

#### *Kolejność czynności:*

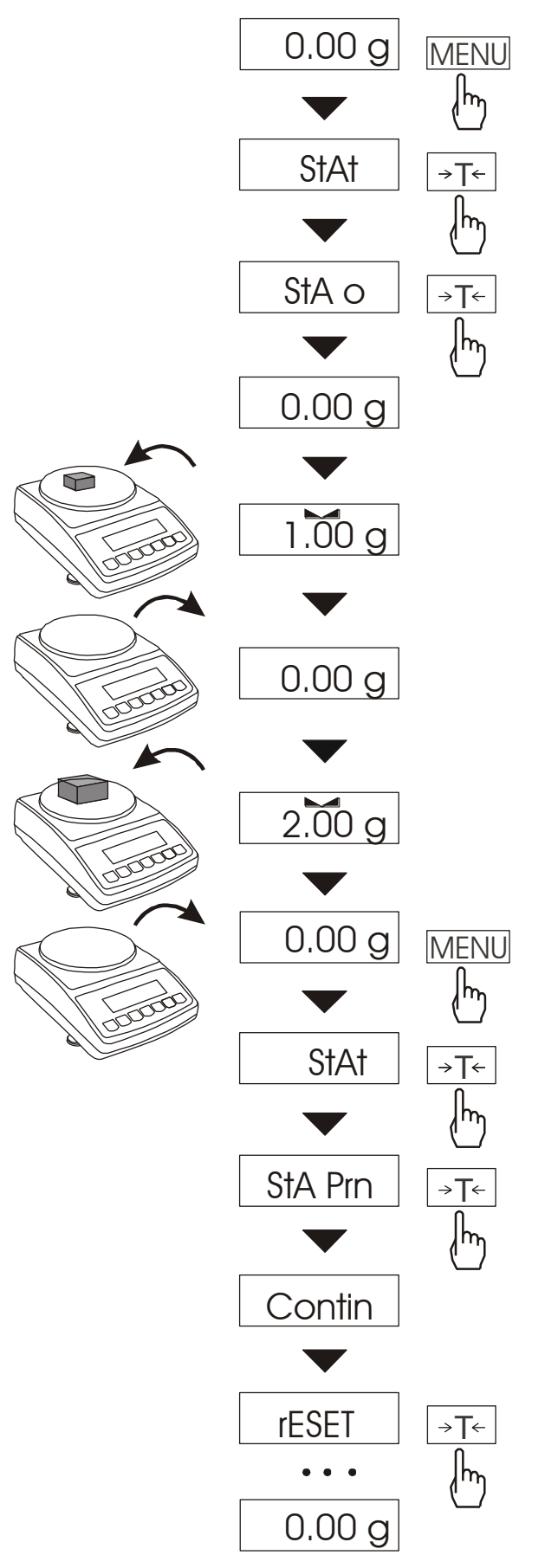

Nacisnąć klawisz *MENU*.

W momencie, gdy wyświetlany jest napis *StAt* nacisnąć klawisz *T*. Na wyświetlaczu pojawią się kolejno:

- *StA Prn* podgląd i wydruk danych statystycznych,
- StA oFF- wyłączenie funkcji,
- *StA o* włączenie funkcji, praca z wydrukiem poszczególnych wyników ważenia,
- *StA -* włączenie funkcji, praca bez wydruku poszczególnych wyników ważenia,
- StA n maksymalna liczba próbek,
- Sta nM wpisywanie nominalnej wartości dla statystyk,
- *Sta tOL* wpisywanie tolerancji w %,
- *Sta tAr –* automatyczne tarowanie po każdym nałożeniu próbki,
- StA CFG konfiguracja funkcji: *-Auto* – praca automatyczna (próbka zatwierdzana po nałożeniu na wagę i stabilizacji wskazania),

*-ManuAL*–praca ręczna (zatwierdzanie poprzez naciśniecie klawisza  $\Box$ ).

- *out* – wyjście z funkcji. Należy pamiętać aby przed włączeniem funkcji wpisać wartość nominalną oraz tolerancie.

Nakładać kolejne porcje towaru na szalkę, (zdejmować po ustabilizowaniu się wskazań wagi) w celu wpisania ich do rejestru pomiarów.

W celu uzyskania wydrukowanych wyników statystycznych dla serii wykonanych pomiarów nacisnąć klawisz *MENU*, nacisnąć klawisz *T* w momencie, gdy wyświetlacz pokazuje napis *StAt*., a następnie *StA Prn*. Po uzyskaniu wydruku możliwe jest:

- rESET kasowanie wyników,
- Contin kontynuowanie pomiarów.

Użycie klawisza  $\Box$  powoduje wydruk na bieżąco wyliczonych statystycznych wartości oraz histogramu:

- N liczba próbek,
- IN TOL liczba próbek znajdujących się w przedziale tolerancji,
- -TOL liczba pomiarów poniżej dopuszczalnej wartości,
- +TOL liczba pomiarów powyżej dopuszczalnej wartości,
- TOTAL suma wag wszytkich ważen,
- AVERAGE średnia waga (Total)/n,
- MIN minimalna waga w N próbkach,
- MAX maksymalan waga w N próbkach,
- ST. DEV. odchylenie standardowe,
- ST. DEV.% odchylenie standardowe w %.

*Postać wydruku:*

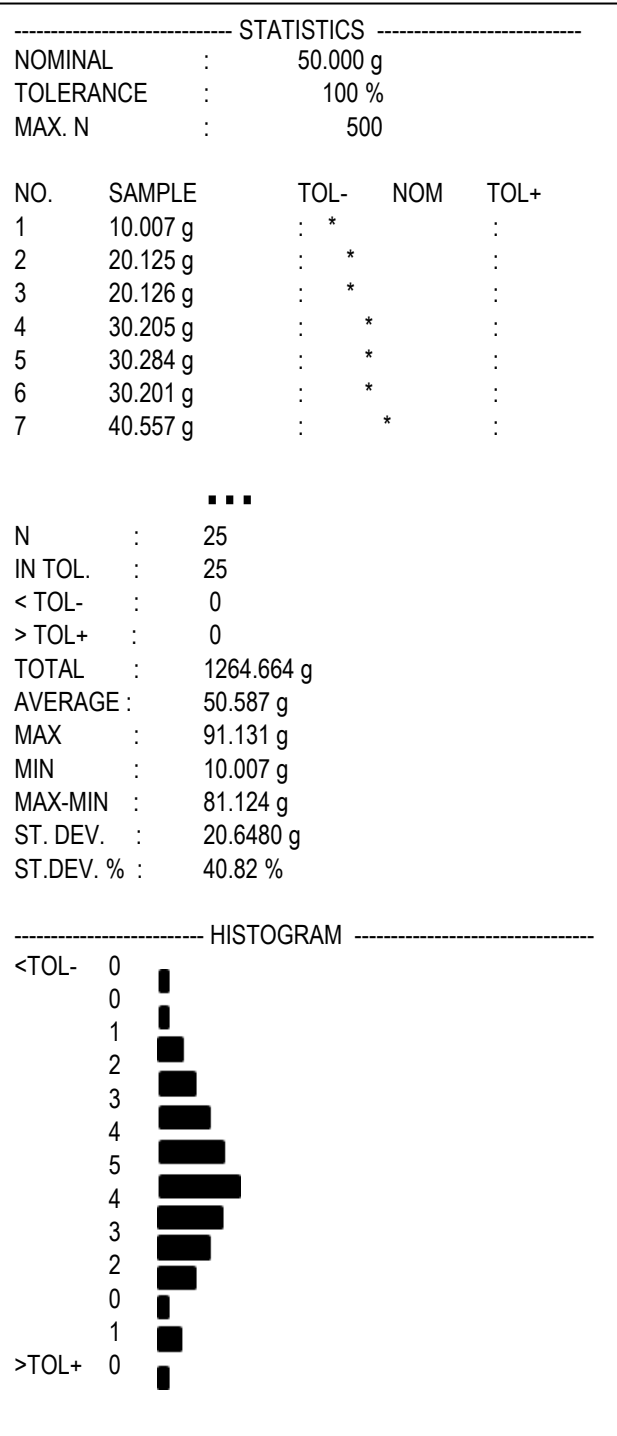

Aby zakończyć pracę z funkcją z jednoczesnym wyzerowaniem rejestru wyników, należy nacisnąć klawisz *MENU*, a następnie podczas wyświetlania *StAt* i *Sta oFF* nacisnąć klawisz →*T*←.

## <span id="page-44-0"></span>*15.19 Funkcja wyliczania gramatury papieru (PAPEr)*

Funkcja ta pozwala na wyliczenie masy 1m<sup>2</sup> papieru na podstawie próbki kilku wycinków o znanej powierzchni.

10

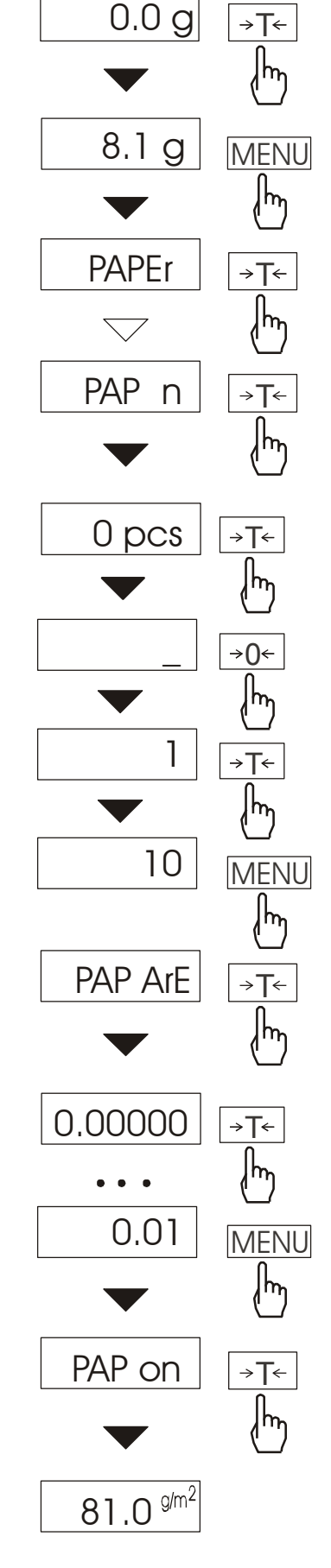

Wytarować wage klawiszem →T←.

Nałożyć na szalkę próbkę liczącą jeden lub więcej wycinków papieru (należy zwrócić uwagę, aby łączne obciążenie nie było mniejsze niż 100 działek odczytowych wagi).

Nacisnąć klawisz *MENU* w celu wywołania menu funkcji. Podczas wyświetlania *PAPEr* nacisnąć klawisz  $\rightarrow$ T $\leftarrow$ .

Nacisnąć klawisz →T← w czasie, gdy wyświetlacz pokazuje *PAP n.*

Wpisać ilość wycinków za pomocą klawiszy:

→0← - zwiększanie cyfry,

 $\rightarrow$ *T* $\leftarrow$  - przejście do następnej cyfry, *MENU* - zakończenie wpisywania.

Nacisnąć klawisz →T← w czasie, gdy wyświetlacz pokazuje *PAP ArE.*

Wpisać powierzchnię pojedynczego wycinka w m<sup>2</sup> (jak wyżej).

Nacisnąć klawisz →T← w czasie, gdy wyświetlacz pokazuje *PAP on.*

Waga wskaże gramaturę papieru, co sygnalizuje znak  $g/m^2$  po prawej stronie wyświetlacza.

W celu zakończenia pracy z funkcją nacisnąć klawisz *MENU*, a następnie, używając klawisza →T←, wybrać *PAPEr* i *PAP oFF*.

#### *Uwagi:*

*1.Komunikat "PAP Err" oznacza, że wpisano niewłaściwe wartości PAP n lub PAP ArE..* 

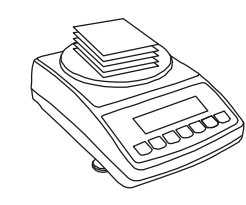

## <span id="page-45-0"></span>*15.20 Funkcja wyznaczania gęstości ciał stałych i cieczy (dEnSItY)*

#### <span id="page-45-1"></span>*15.20.1 Wyznaczanie gęstości ciała stałego*

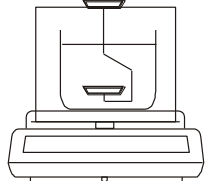

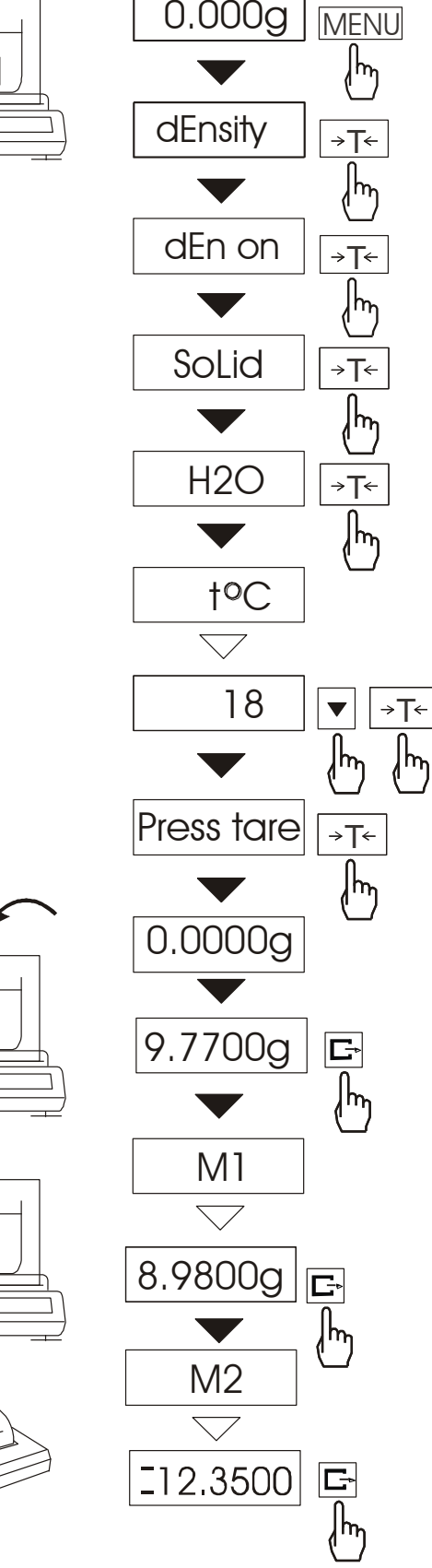

Funkcja pozwala na wyznaczenie gęstości ciała stałego na podstawie wagi w powietrzu i wagi ciała zanurzonego w cieczy o znanej gęstości wg wzoru:

$$
g = \frac{m_1}{m_1 - m_2} * g_{\text{ cieczy}}
$$

 $g$ dzie: m<sub>1</sub>-masa w powietrzu  $m<sub>2</sub>$ -masa w cieczy

Dla wody destylowanej (*H2O*) i spirytusu (*EthAnOL*), jako cieczy najczęściej używanych, wartość g cieczy jest wyliczana automatycznie z uwzględnieniem temperatury. Wartość temperatury należy wpisać  $z$  dokładnością do 0,5 $^{\circ}$ C.

Do wpisania należy użyć klawiszy:

 $\blacktriangledown$  - zwiększanie cyfry,

 $\Box$  - kropka dziesiętna,

 $\rightarrow$ *T*  $\leftarrow$  - przejście do następnej cyfry, *MENU* - zakończenie wpisywania. Dla innych cieczy (*othEr*), należy wpisać bezpośrednio wartość gęstości cieczy biorąc pod uwagę jej zależność od temperatury.

Faza I: Pomiar w powietrzu. Faza II: Pomiar w cieczy.

Ostatnie naciśnięcie klawisza ビ powoduje wydruk wyniku i przejście do następnego pomiaru gęstości.

Jeżeli do wagi podłączona jest drukarka, nastąpi wydruk wyników pomiaru gęstości ciała stałego w następującej formie:

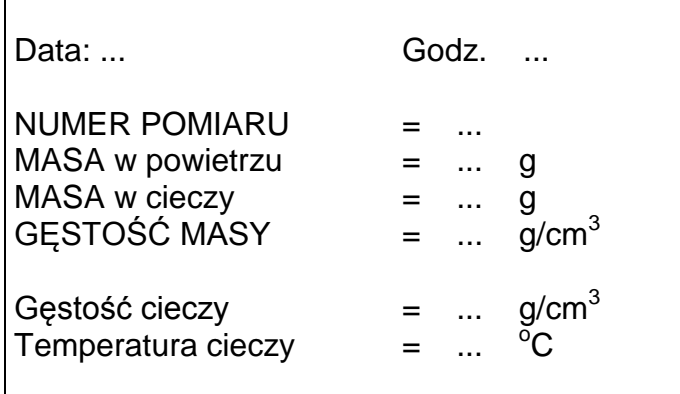

Opis funkcji dotyczy sytuacji, gdy wykorzystywany jest zestaw *HYDRO*. W przypadku korzystania z szalki podwieszonej pod wagą podczas pomiaru gęstości ciała stałego (rysunek na następnej stronie), należy postępować analogicznie zachowując kolejność pomiarów w powietrzu i w cieczy.

W przypadku korzystania z szalki podwieszonej pod wagą, ważenie w powietrzu i w cieczy realizowane jest w następujący sposób.

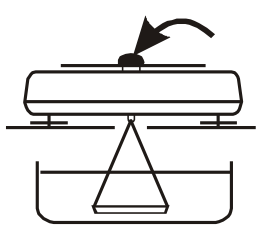

Faza I: Pomiar w powietrzu.

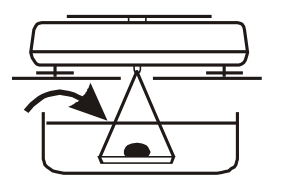

Faza II: Pomiar w cieczy

#### <span id="page-47-0"></span>*15.20.2 Wyznaczanie gęstości cieczy*

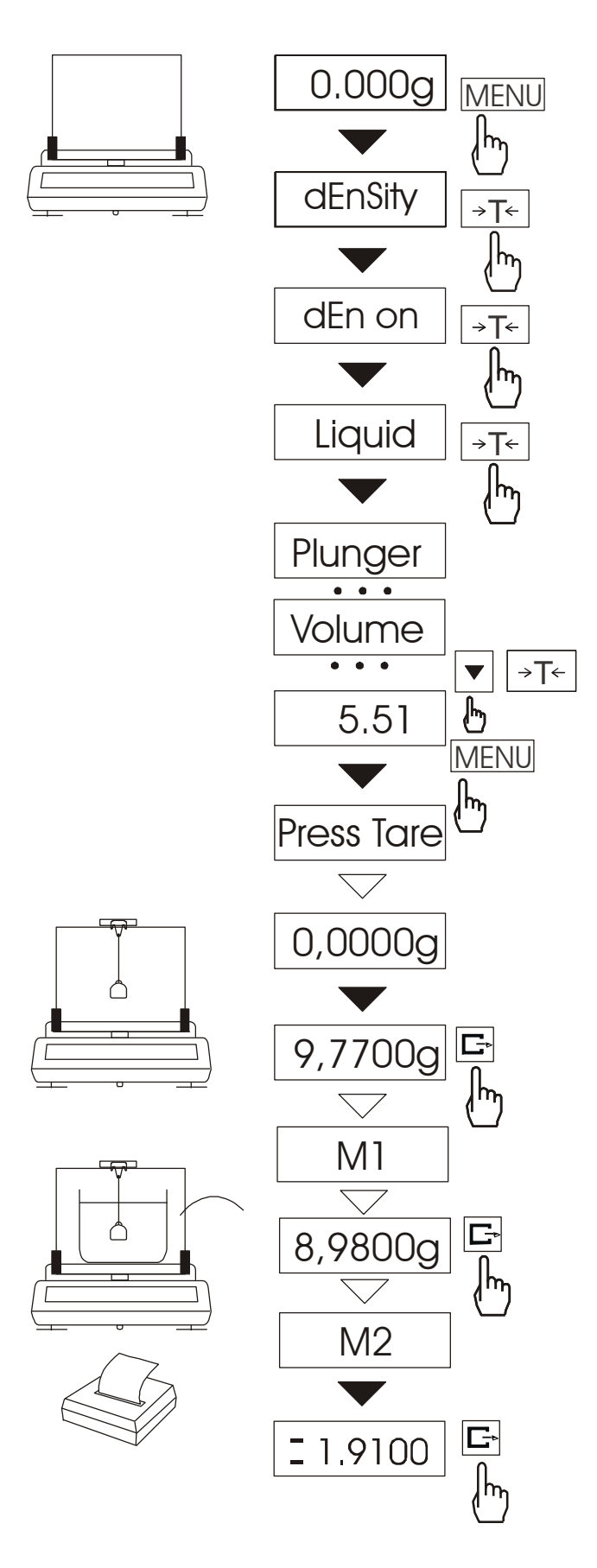

Funkcja pozwala na wyznaczenie gęstości cieczy na podstawie wagi nurnika o znanej objętości w powietrzu i cieczy badanej na podstawie wzoru:

$$
g = \frac{m_1 - m_2}{V}
$$

gdzie:

 $m_1$ -masa nurnika w powietrzu m2-masa nurnika w cieczy

V – objętość nurnika

Objętość nurnika jest podana na jego wieszaku.

Do wpisania wartości objętości należy użyć klawiszy:

 $\blacktriangledown$  - zwiększanie cyfry,

 $\Box$  - kropka dziesiętna,

 $\rightarrow$ *T* $\leftarrow$  - przejście do następnej cyfry, *MENU* - zakończenie wpisywania.

Faza I: Pomiar w powietrzu.

Faza II: Pomiar w cieczy.

Ostatnie naciśnięcie klawisza ビ powoduje wydruk wyniku i przejście do następnego pomiaru gęstości.

#### <span id="page-48-0"></span>*15.21 Funkcja sumowania serii ważeń (totAL)*

Funkcja pozwala na wyliczenie łącznej masy ważonego w kolejnych porcjach materiału (masy większej od zakresu wagi).

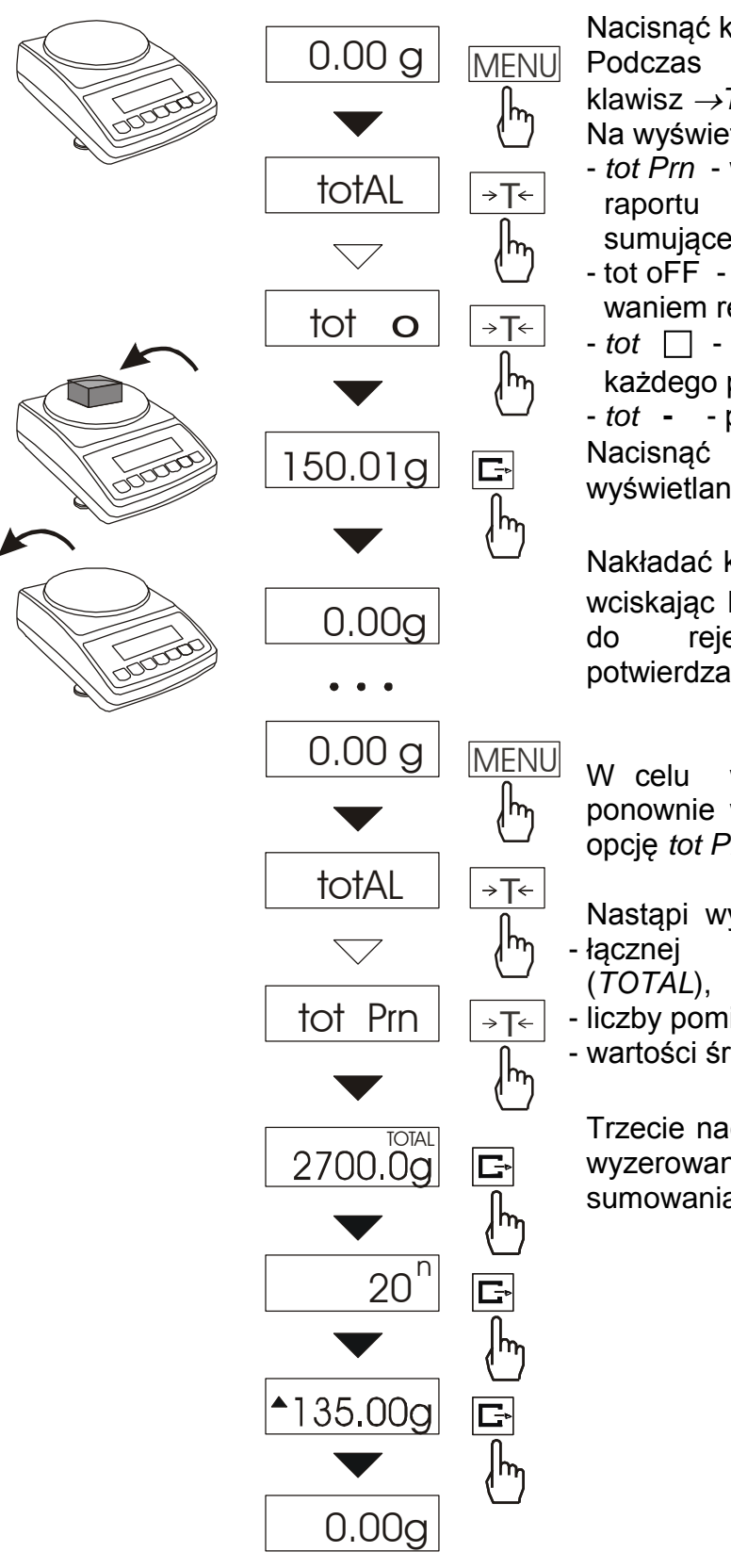

Nacisnąć klawisz *MENU*.

Podczas wyświetlania *totAL* nacisnąć klawisz  $\rightarrow$   $\rightarrow$   $\rightarrow$   $\leftarrow$ .

Na wyświetlaczu pojawią się kolejno:

- *tot Prn* wyświetlenie rezultatów i wydruk raportu bez kasowania rejestru sumującego,
- tot oFF wydruk raportu z wyzerowaniem rejestru sumującego,
- *tot* □ praca z drukowaniem kwitów do każdego pomiaru,
- *tot* **-** praca bez drukowania kwitów.

Nacisnąć klawisz →T← w czasie wyświetlania *tot* □.

Nakładać kolejne porcje towaru na szalkę, wciskając klawisz  $\Box$  w celu wpisania ich do rejestru sumującego. Wpis potwierdzany jest wyświetleniem: - - .

W celu wyświetlenia rezultatów należy ponownie wejść do funkcji *totAL* i wybrać opcję *tot Prn*.

Nastapi wyświetlenie:

- łącznej masy wykonanych ważeń
- liczby pomiarów wpisanych do rejestru (*n*), - wartości średniej z pomiarów (=).

Trzecie naciśniecie klawisza  $\Box$  powoduje wyzerowanie rejestrów i rozpoczęcie sumowania od nowa.

Aby zakończyć pracę z funkcją z jednoczesnym wyzerowaniem rejestru sumującego, należy użyć opcji *tot oFF*. Spowoduje to wydrukowanie komunikatu o wyzerowaniu rejestrów.

Postać kwitu drukowanego po każdym pomiarze (zależy od ustawień funkcji *PrInt*):

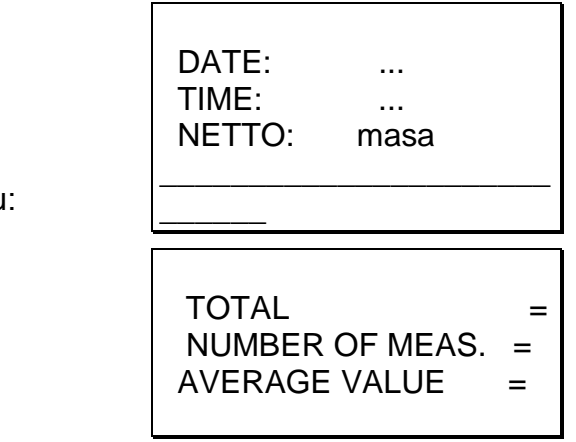

Postać raportu:

#### *Uwaga:*

Maksymalna ilość pomiarów 99 999.

Maksymalna wartość sumaryczna 99 999 000d.

Wartość sumy w rejestrze (total) podawana jest na wyświetlaczu w jednostce miary podanej na klawiaturze lub w jednostce o 1000 razy większej, co jest sygnalizowane znakiem "o" z lewej strony wyświetlacza.

Jeżeli wartość rejestru nie mieści się na wyświetlaczu zostaje wyświetlona litera "E". Jeżeli liczba pomiarów jest za duża i nie mieści się na wyświetlaczu zostaje wyświetlony komunikat "Err 1".

## <span id="page-50-0"></span>*15.22 Funkcja ustawiania aktualnej daty i czasu (dAtE)*

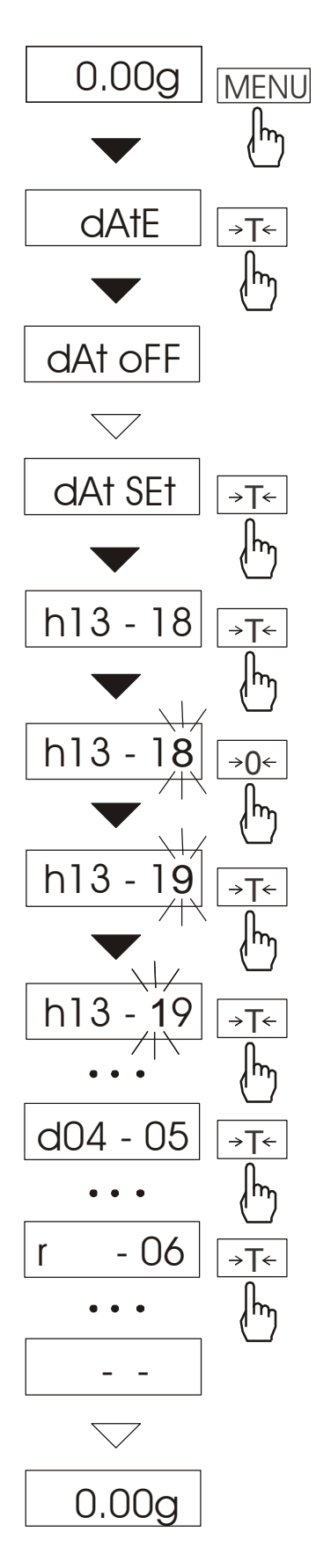

Funkcja pozwala ustawić aktualną datę i godzinę wewnętrznego zegara wagi oraz tryb jego wykorzystywania. Funkcja posiada następujące opcje:

- *dAt oFF* dezaktywacja daty i godziny podczas drukowania bieżących wskazań wagi,
- *dAt on* uaktywnienie daty i godziny podczas drukowania bieżących wskazań (klawisz  $\Box$ ),
- *dAt SEt* zmiana aktualnej daty i godziny,
- *dAt PIn*  wpisywanie kodu dostępu,
- *dAt For*  wybór formatu wydruku daty: *EU* lub *USA*.

Schemat obok pokazuje sposób użycia opcji *dAt SEt*.

W celu wpisania aktualnej godziny i daty należy nacisnąć klawisz  $\rightarrow$ T $\leftarrow$ podczas wyświetlania *dAt Set.*

Wyświetlane będą kolejne cyfry, które należy potwierdzać za pomocą klawisza  $\rightarrow$  T  $\leftarrow$  w celu uzyskania właściwej godziny i daty.

Klawisz → 0 ← naciskany wielo-krotnie umożliwia przyśpieszenie tego procesu.

Format godziny: *h gg – mm* (g - godzina, m - minuta).

Format daty: *d mm – dd* (m - miesiąc, d - dzień).

Format roku: *r - rr* (r-dwie ostatnie cyfry roku).

## <span id="page-51-0"></span>*15.23 Funkcja porównania z zadanymi wartościami progowymi (thr)*

Funkcja pozwala na porównanie wyniku ważenia z dwoma wcześniej zaprogramowanymi wartościami: progiem I (dolnym) i II (górnym). Wynik porównania jest sygnalizowany napisami *MIN*, *OK* lub *MAX* na wyświetlaczu oraz sygnałem dźwiękowym: pojedynczym i podwójnym przy przekraczaniu progów.

Ponadto w wagach wyposażonych w złącze *Transoptory* (oznaczenie na obudowie: WY]) wynik porównania może być wykorzystywany do sterowania:

- sygnalizatorem optycznym (tryb *SIGNAL.*),

- urządzeniami dozującymi (tryb *IMPULS*).

Standardowo waga ustawiona jest do współpracy z sygnalizatorem optycznym.

Na wyjściach P1-P3 złącza *Transoptory* pojawiają się stany zwarcia jako wyniki porównania wskazań wagi z wartościami progów.

Na wykresie poniżej pokazano stany złącza *Transoptory* przy narastającym obciążeniu wagi dla obu trybów pracy:

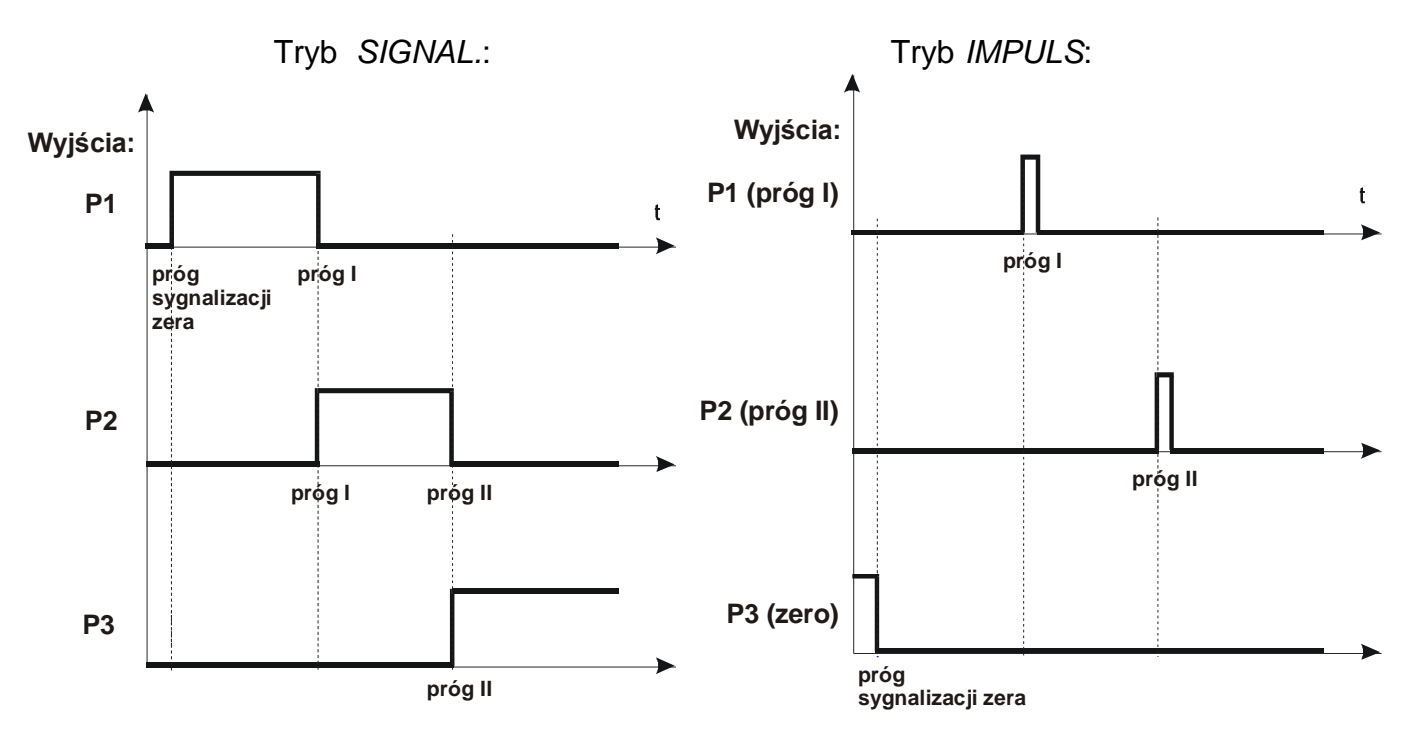

W trybie *IMPULS* na wyjściach P1 (próg I) i P2 (próg II) pojawiają się impulsy zwarcia o czasie trwania 0,5s. Na wyjściu P3 (zero) stan zwarcia pojawia się przy wskazaniu nie przekraczającym wartości progu sygnalizacji zera.

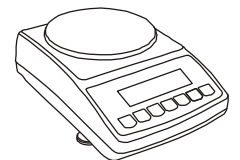

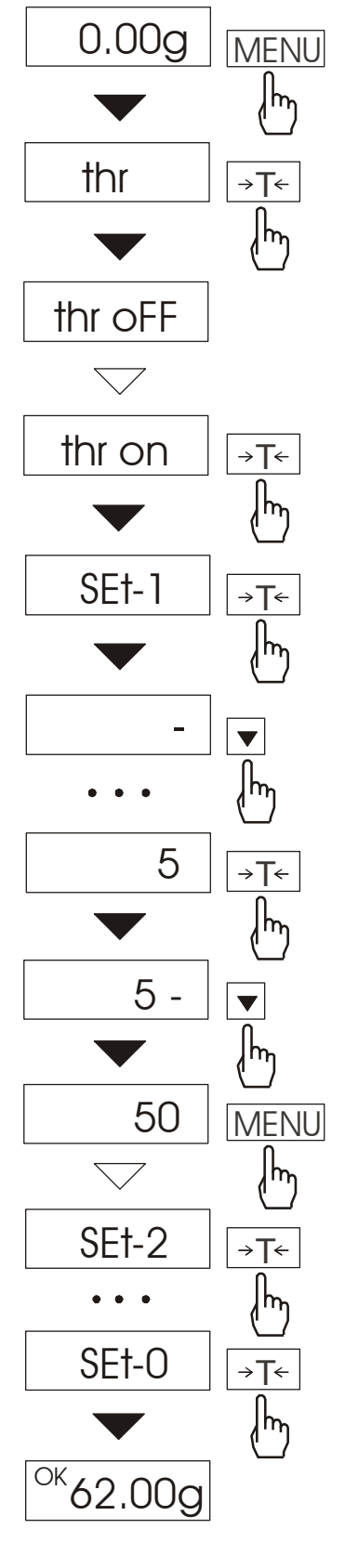

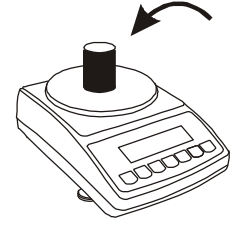

Nacisnąć klawisz *MENU* i wybrać *thr*  wciskając klawisz → T ←.

Na wyświetlaczu pojawią się kolejno:

- *thr oFF* wyłączenie funkcji,
- *thr on* włączenie funkcji,
- *thr Prn* sprawdzenie ostatnio wpisanych wartości progów (kilkakrotnie naciskać  $\Box$ , przy podłączonej drukarce spowoduje wydruk wartości progów),
- *thr CFG* wybór trybu dla złącza *Transoptory: IMPULS lub SIGNAL.*

Za pomocą  $\rightarrow$   $\rightarrow$   $\rightarrow$  wybrać *thr on*.

- Pojawią się opcje wpisywania progów:
- *SEt-0*  przejście do ważenia
- z sygnalizacją przekroczenia progów,
- *SEt-1* wpisywanie dolnego progu,
- *SEt-2* wpisywanie górnego progu,
- *SEt-3* wpisywanie progu sygnalizacji zera,

Przy pomocy klawisza  $\rightarrow$  T wybrać opcję *SEt-1*.

Ustawić wartość dolnego progu, posługując się klawiszami:

- →0← zwiększanie cyfry,
- $\Box$  kropka dziesiętna,
- $\rightarrow$ *T*  $\leftarrow$  przejście do następnej cyfry, *MENU* - zakończenie.

Następnie wybrać opcję *SEt-2* i wpisać wartość górnego progu.

W razie potrzeby przy pomocy opcji *SEt-3* wpisać wartość, poniżej której nie jest wyświetlany napis MIN.

Wybranie opcji *SEt-0* spowoduje rozpoczęcie pracy wagi z jednoczesną sygnalizacją przekroczenia progów i zera.

W celu zakończenia pracy z funkcją przycisnąć klawisz *MENU*, a następnie wybrać *thr* i *thr oFF*.

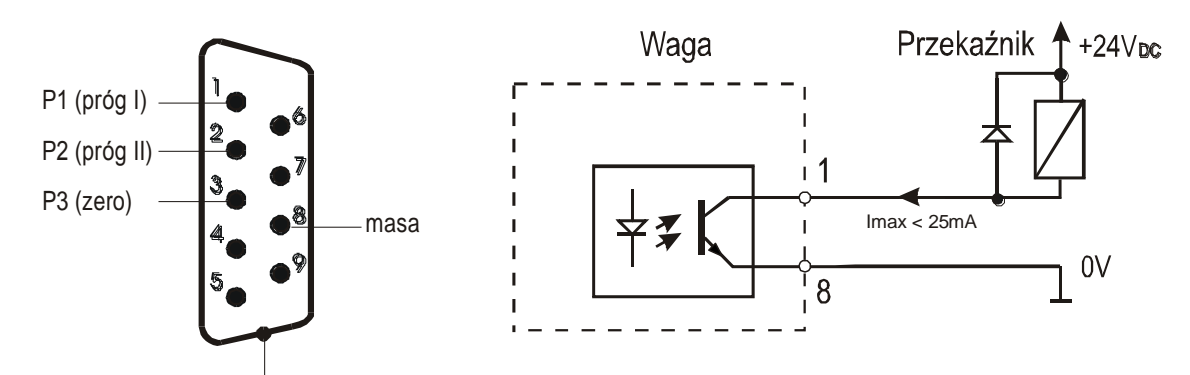

Schemat podłączenia urządzenia zewnętrznego (przekaźnika) do złącza *Transoptory*:

P1, P2 i P3 to wyjścia typu otwarty kolektor o obciążalności 25mA / 24V. Wejścia przekaźników muszą być zabezpieczone przez diody, np. 1N4148.

Zaleca się stosowanie gotowej płytki MS3K/P, która zawiera przekaźniki RM96P o napięciu wejściowym DC 24V i wyjściu: AC 250V, 3A.

#### *Uwagi:*

1. Po włączeniu wagi oba progi są ustawiane na wartości maksymalne.

2. Ustawiając próg górny należy zwrócić uwagę, aby jego wartość nie była niższa od progu dolnego.

*3.* Ustawienie wartości progu dolnego oraz górnego możliwe jest również przez wysłanie odpowiednich rozkazów z komputera, co zostało opisane w instrukcji obsługi wagi.

#### <span id="page-54-0"></span>*16. Konserwacja i usuwanie drobnych uszkodzeń*

- 1. Wagę należy utrzymywać w czystości.
- 2. Należy uważać, aby w trakcie użytkowania wagi między szalkę a obudowę nie dostały się zanieczyszczenia. W przypadku stwierdzenia zanieczyszczeń należy zdjąć szalkę (unosząc ją w górę) i usunąć zanieczyszczenia.
- 3. W przypadku nieprawidłowej pracy spowodowanej krótkotrwałym zanikiem napięcia w sieci należy wyjmując z wagi wtyk zasilacza, a następnie po upływie kilkunastu sekund ponownie go włączyć.
- 4. Zabrania się wszelkich napraw przez osoby nieupoważnione.
- 5. W celu dokonania naprawy wagi, należy się zwrócić do najbliższego punktu serwisowego. Listę autoryzowanych punktów serwisowych podano w gwarancji i na stronie www.axis.pl.
- 6. Uszkodzone wagi mogą być wysyłane do naprawy jako przesyłki kurierskie wyłącznie w opakowaniu oryginalnym. Do transportu szalka wagi musi być zabezpieczona przed przypadkowym naciskiem. W przeciwnym razie istnieje ryzyko uszkodzenia wagi i utraty gwarancji.

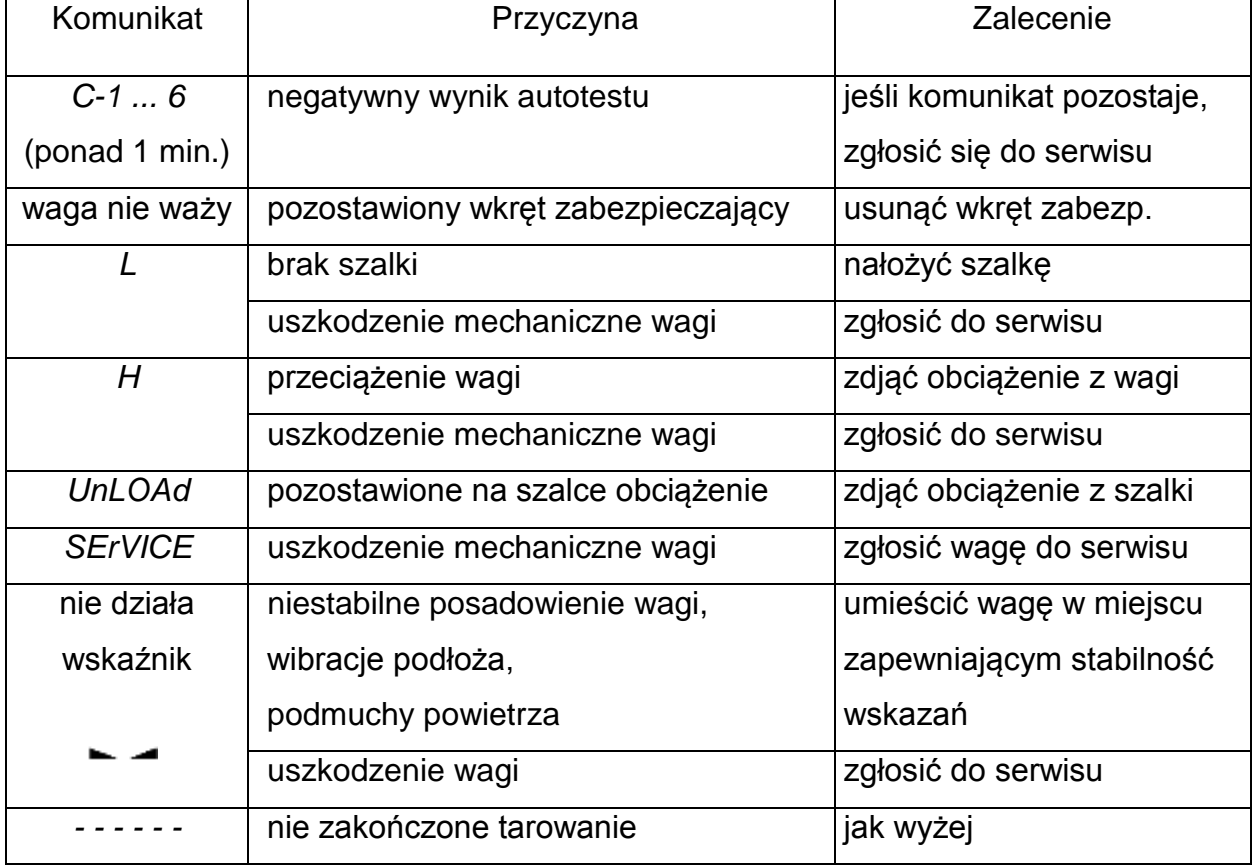

#### *Komunikaty awaryjne:*

## *Deklaracja zgodności*

# $\in$

My:

#### *AXIS* Spółka z o.o. 80-125 Gdańsk, ul.Kartuska 375B

z całą odpowiedzialnością deklarujemy, że wagi:

#### ATA220, ATA320, ATA520, ATA1200, ATA2200 ATZ220, ATZ320, ATZ520, ATZ1200, ATZ2200

oznakowane znakiem CE **są zgodne z**:

1. Normą PN-EN 55022:2000 Kompatybilność elektromagnetyczna (EMC) – Urządzenia informatyczne – Charakterystyki zaburzeń radioelektrycznych – Poziomy dopuszczalne i metody pomiaru i PN-IEC 61000-4-3 Kompatybilność elektromagnetyczna (EMC) – Część 4-3. Metody badań i pomiarów - Badanie odporności na pole elektromagnetyczne o częstotliwości radiowej, zharmonizowanymi z dyrektywą 2004/108/WE (dotyczącą kompatybilności elektromagnetycznej).

Ponadto wagi posiadające na tabliczkach firmowych:  $\mathsf{C}\mathsf{C}_\text{14}$ 

- numer jednostki notyfikowanej dokonującej oceny zgodności, 1443
- dwie cyfry roku dokonania oceny zgodności (naniesienia CE),
- zielone oznakowanie metrologiczne M,
- cechę legalizacyjną Urzędu Miar (zabezpieczającą) nałożoną przez jednostkę notyfikowaną.

są wykonane zgodnie z certyfikatem zatwierdzenia typu WE nr PL 14 002 i mają legalizację WE potwierdzającą zgodność z:

2. Normą PN-EN 45501 Zagadnienia metrologiczne wag nieautomatycznych, wyd. grudzień 1999 i z dyrektywą 2009/23/WE.

Informacje dodatkowe:

- Badania na zgodność z Dyrektywą 89/336/EWG (zastąpioną przez 2004/108/WE) zostały wykonane w Laboratorium Badawczym Oddziału Instytutu Elektrotechniki w Gdańsku, akredytowanym przez PCA,
- Certyfikat zatwierdzenia typu WE nr PL 14 002 wydany został przez Główny Urząd Miar w Warszawie (Jednostka Notyfikowana Nr 1440).

Z upoważnienia Dyrektora AXIS Sp. z o.o.:

Szef Produkcji - mgr inż. Jan Kończak  $\frac{1}{2}$  /  $\frac{1}{2}$  /  $\frac{1}{2}$  Data: 1-08-2014 r.

M